#### **DSL-G604T Screenies**

FW: v1.00B03.AU

Default IP: 10.1.1.1 Default Username: admin Default Password: admin

a h

8

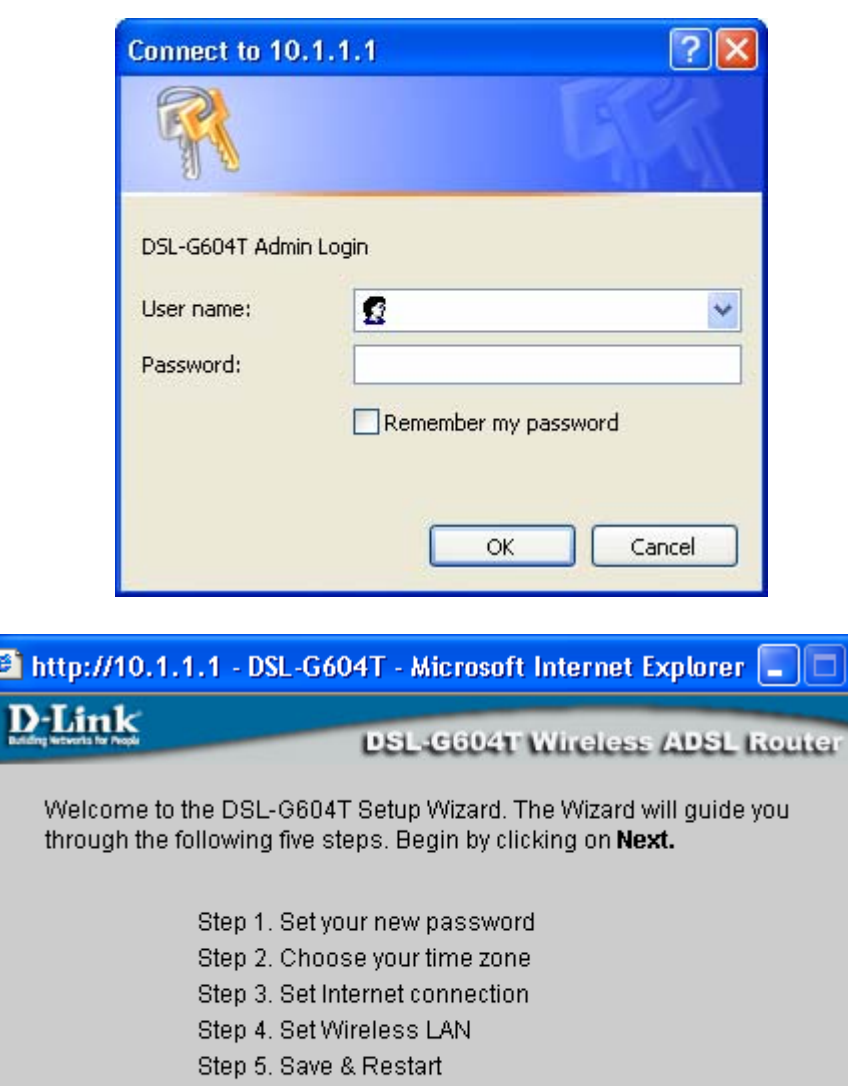

∥×

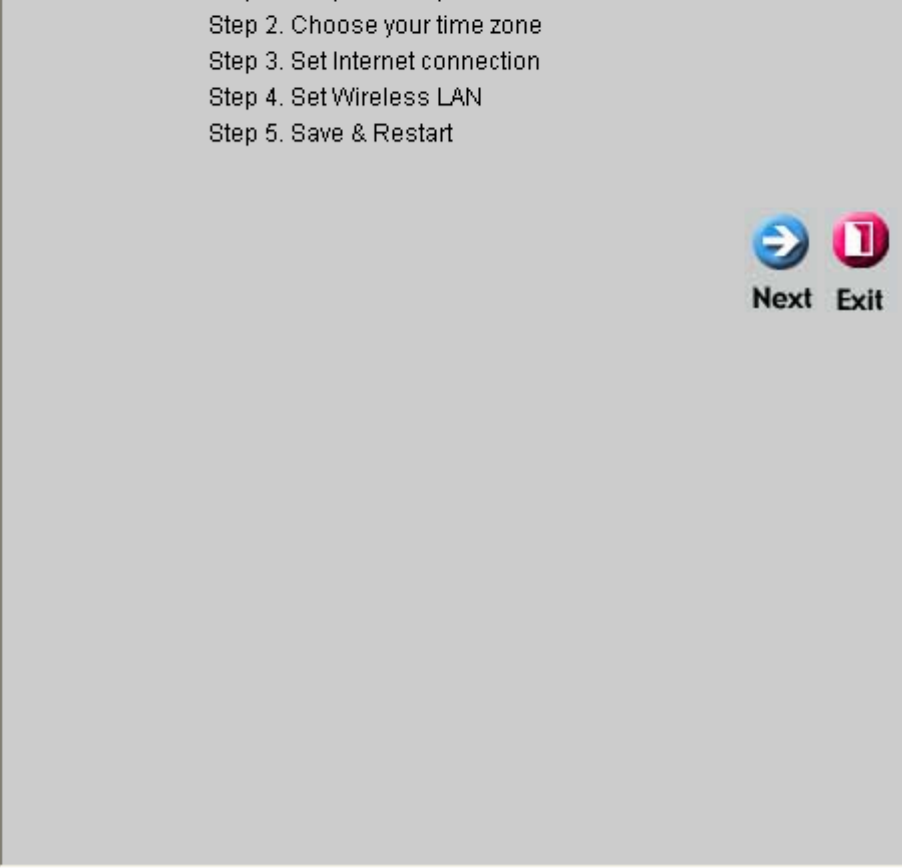

Internet

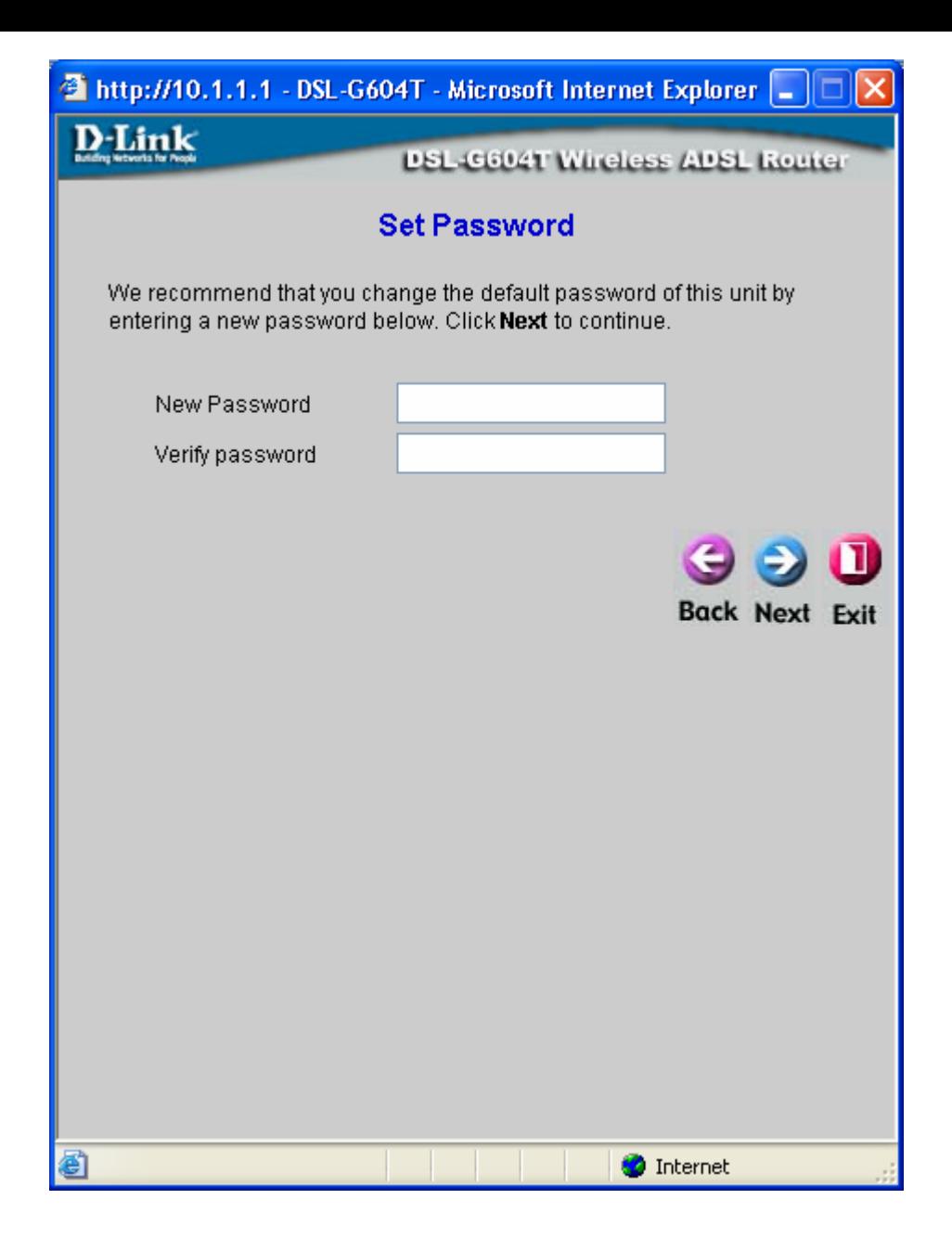

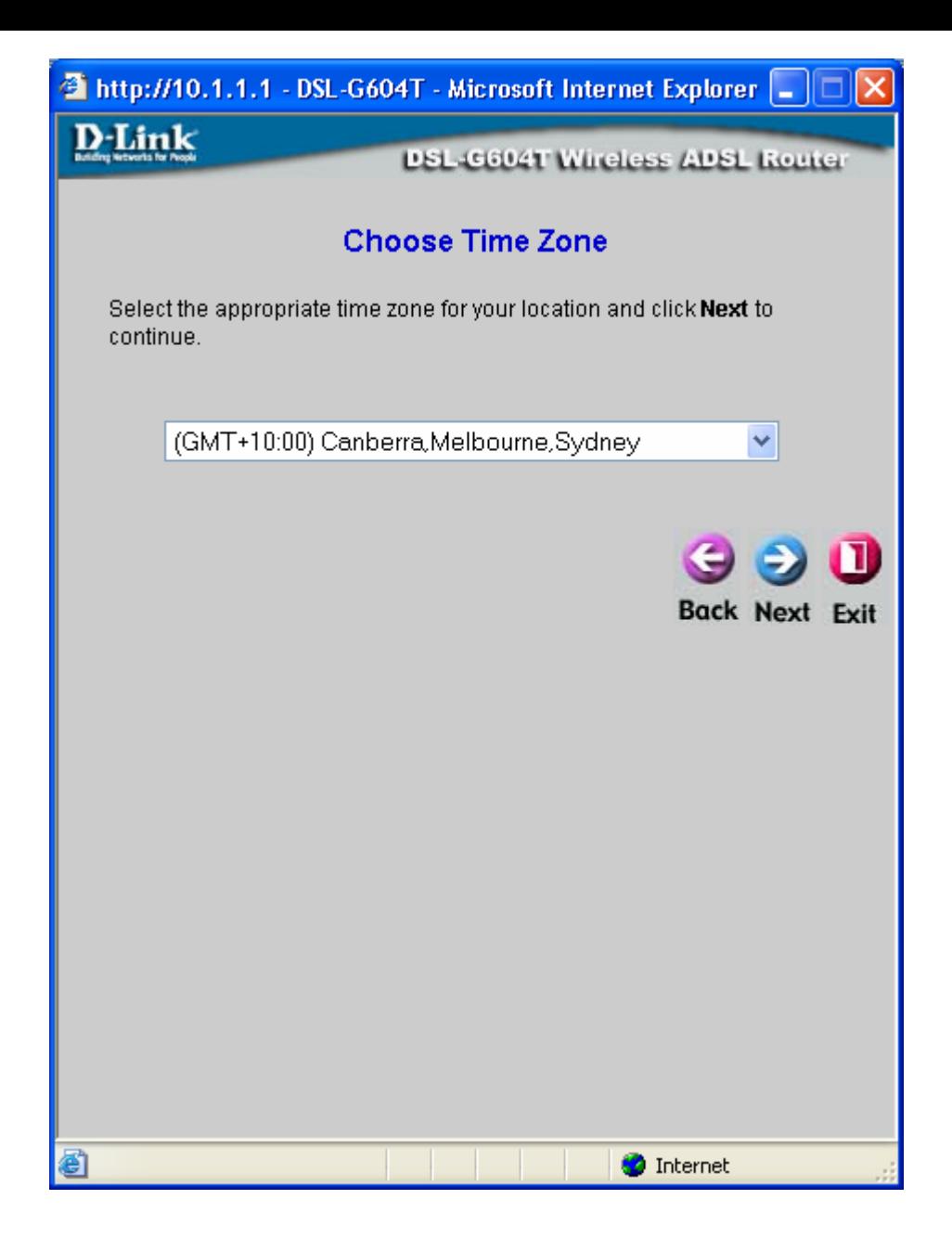

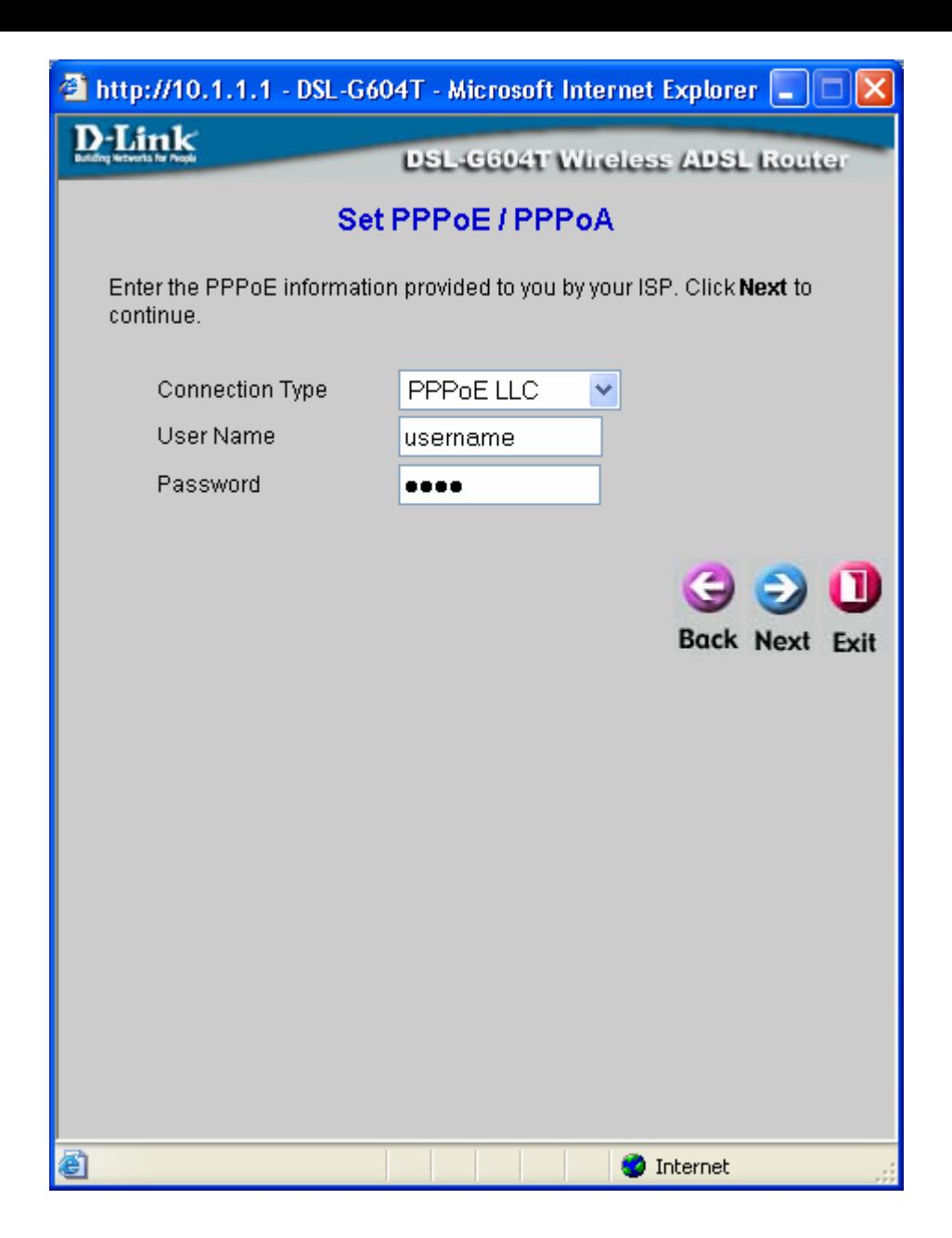

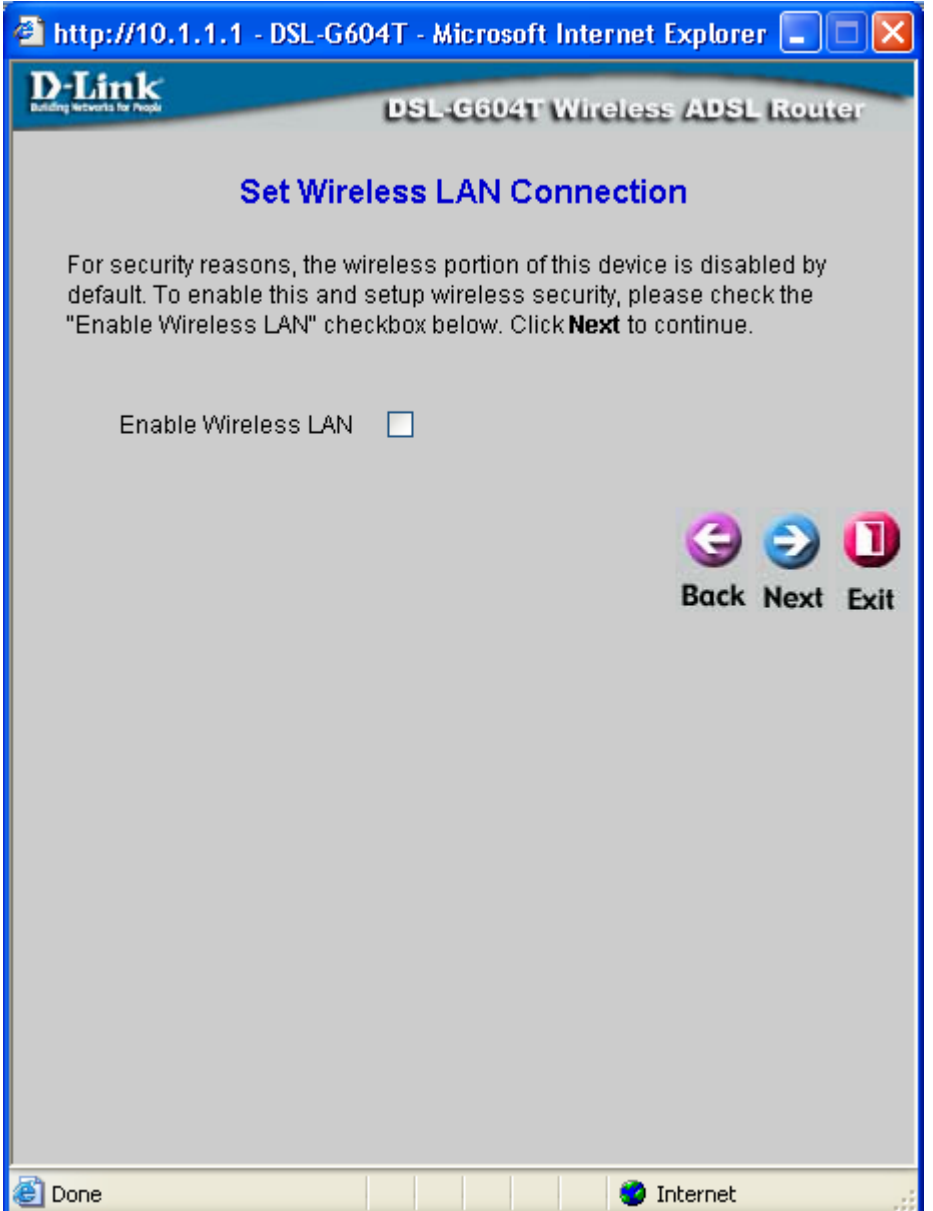

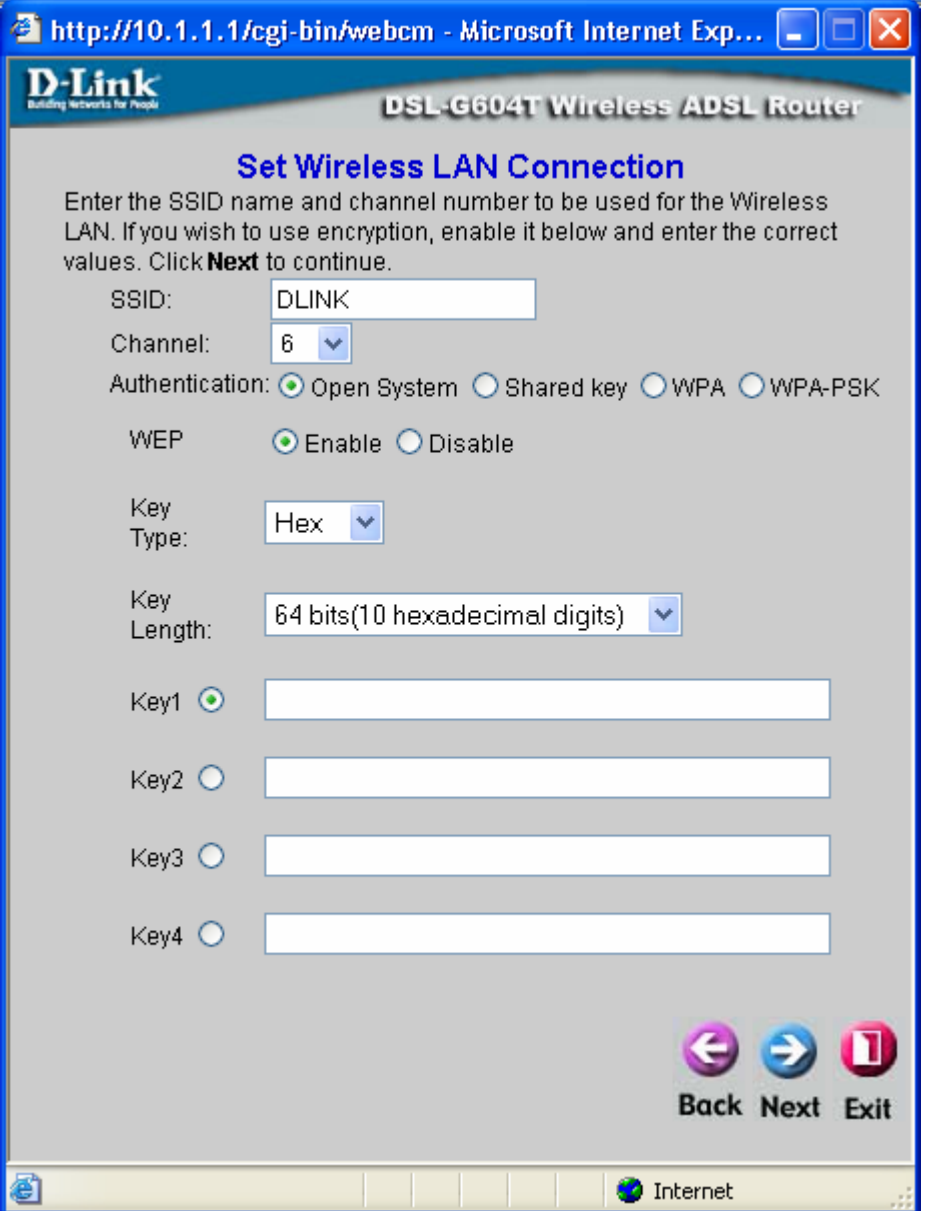

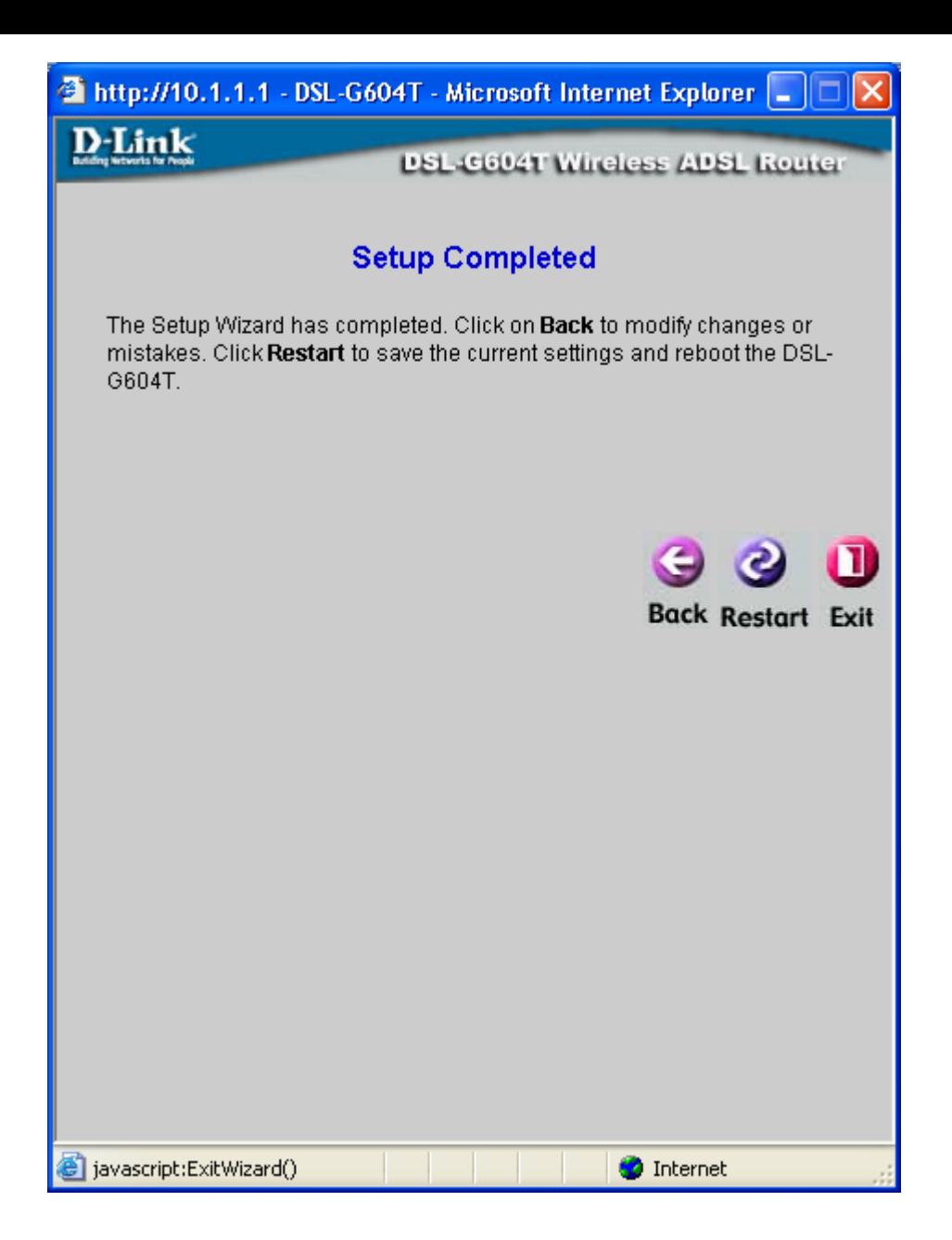

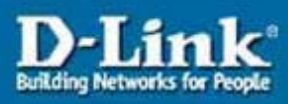

#### **DSL-G604T**<br>Wireless ADSL Router Advanced **Home Tools Status Help** Setup Wizard **Wizard** The DSL-G604T is an ADSL Modern ideal for home networking and small business networking. The setup wizard will guide you to configure the DSL-G604T to connect to your ISP (Internet Service Provider). The DSL-G604T's easy setup will allow you to have Internet access **Wireless** within minutes. Please follow the setup wizard step by step to configure the DSL-G604T. **WAN** LAN **DHCP** Run Wizard **DNS** Help

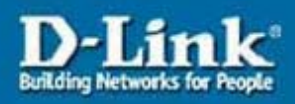

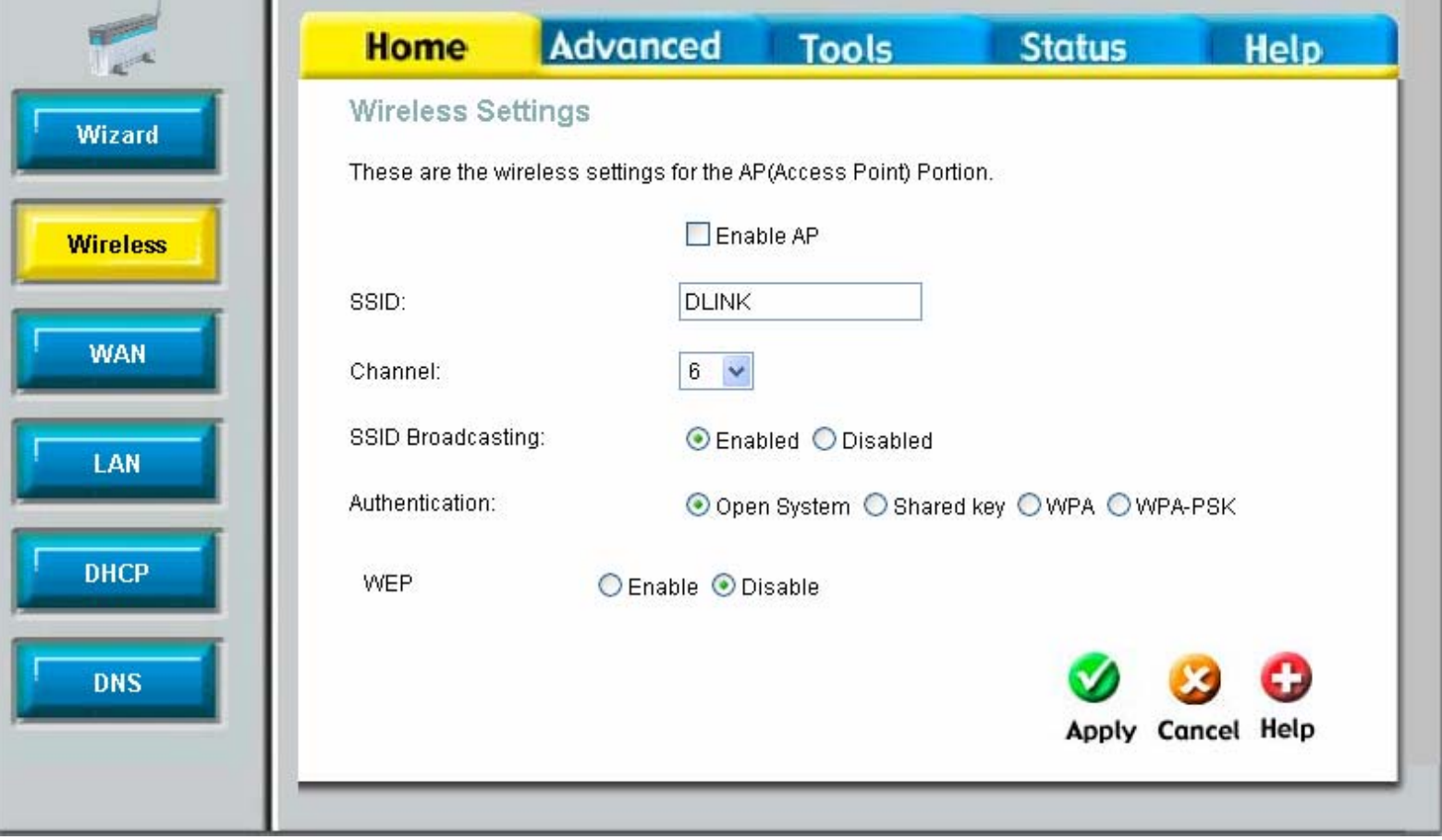

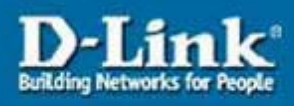

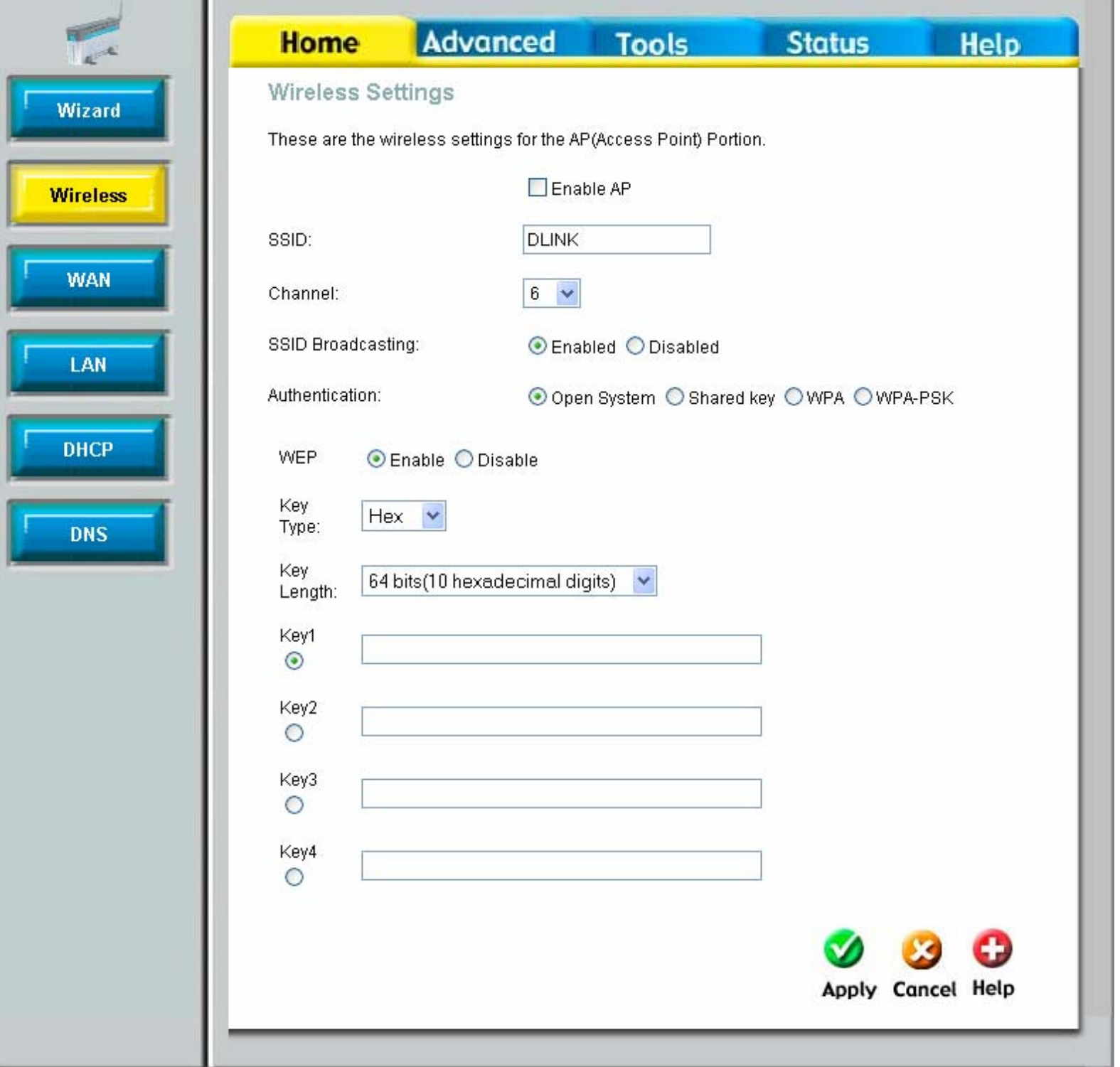

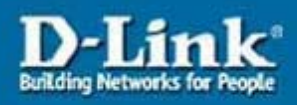

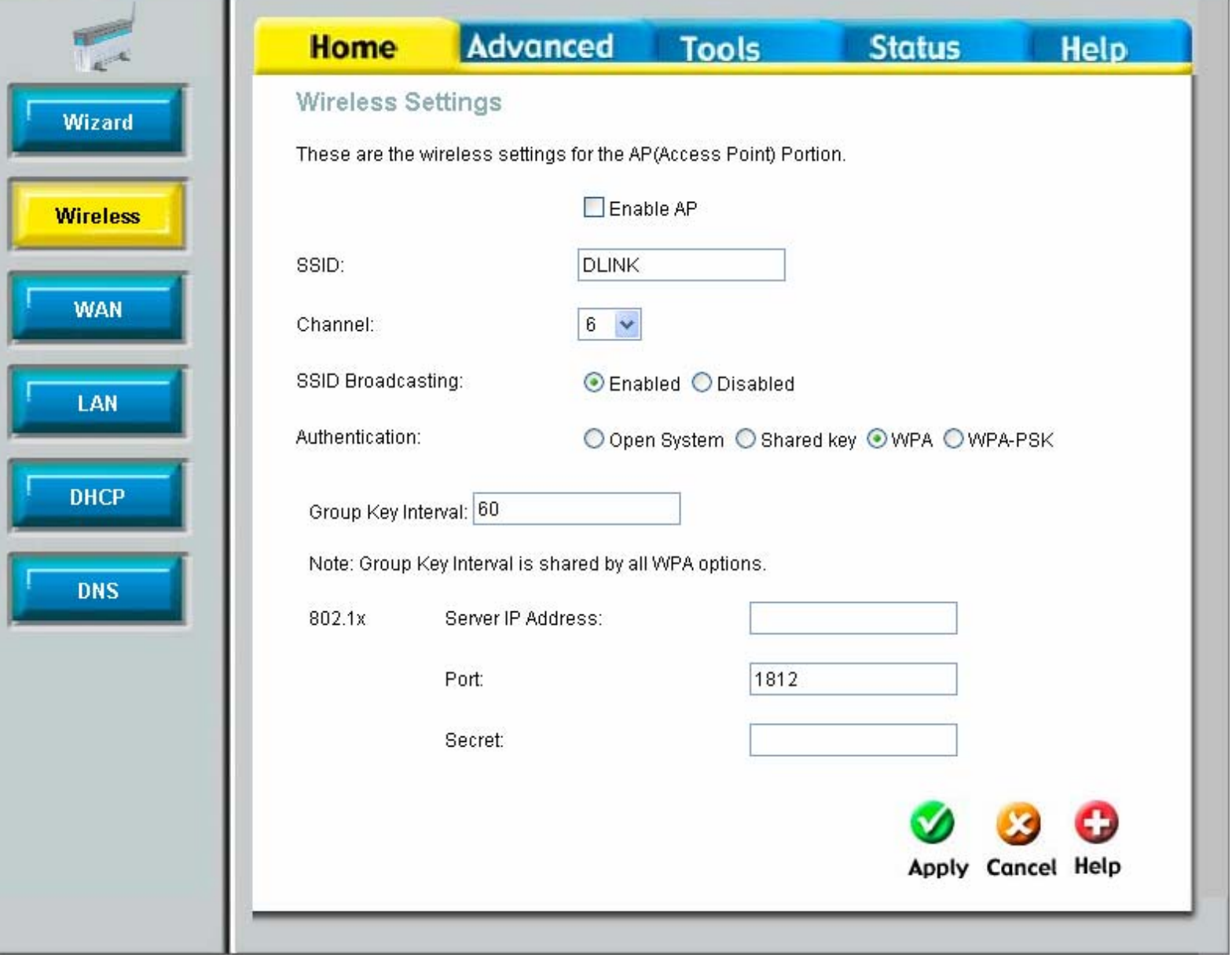

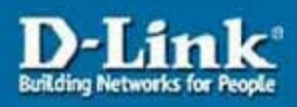

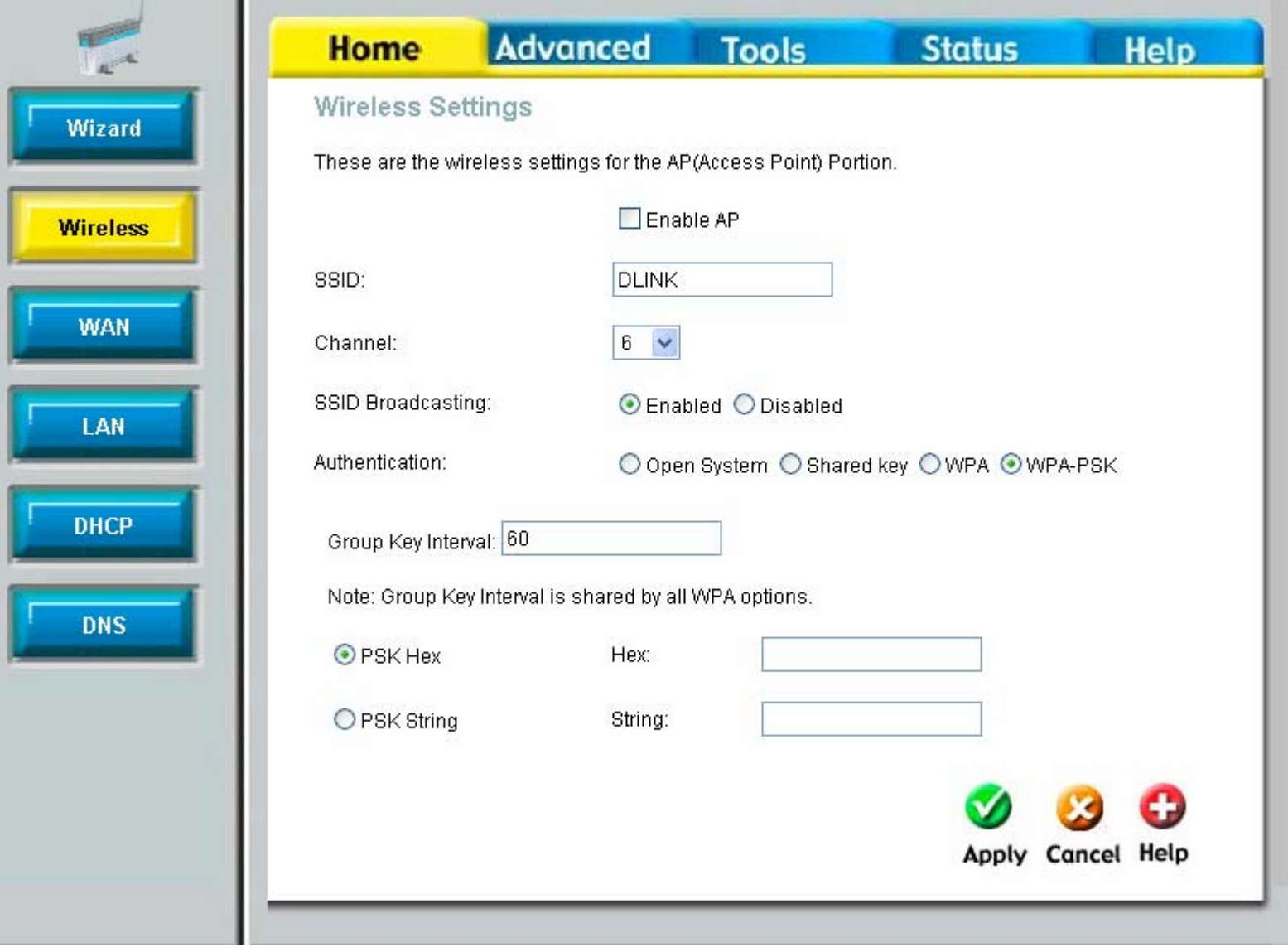

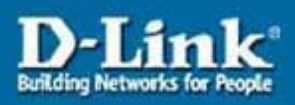

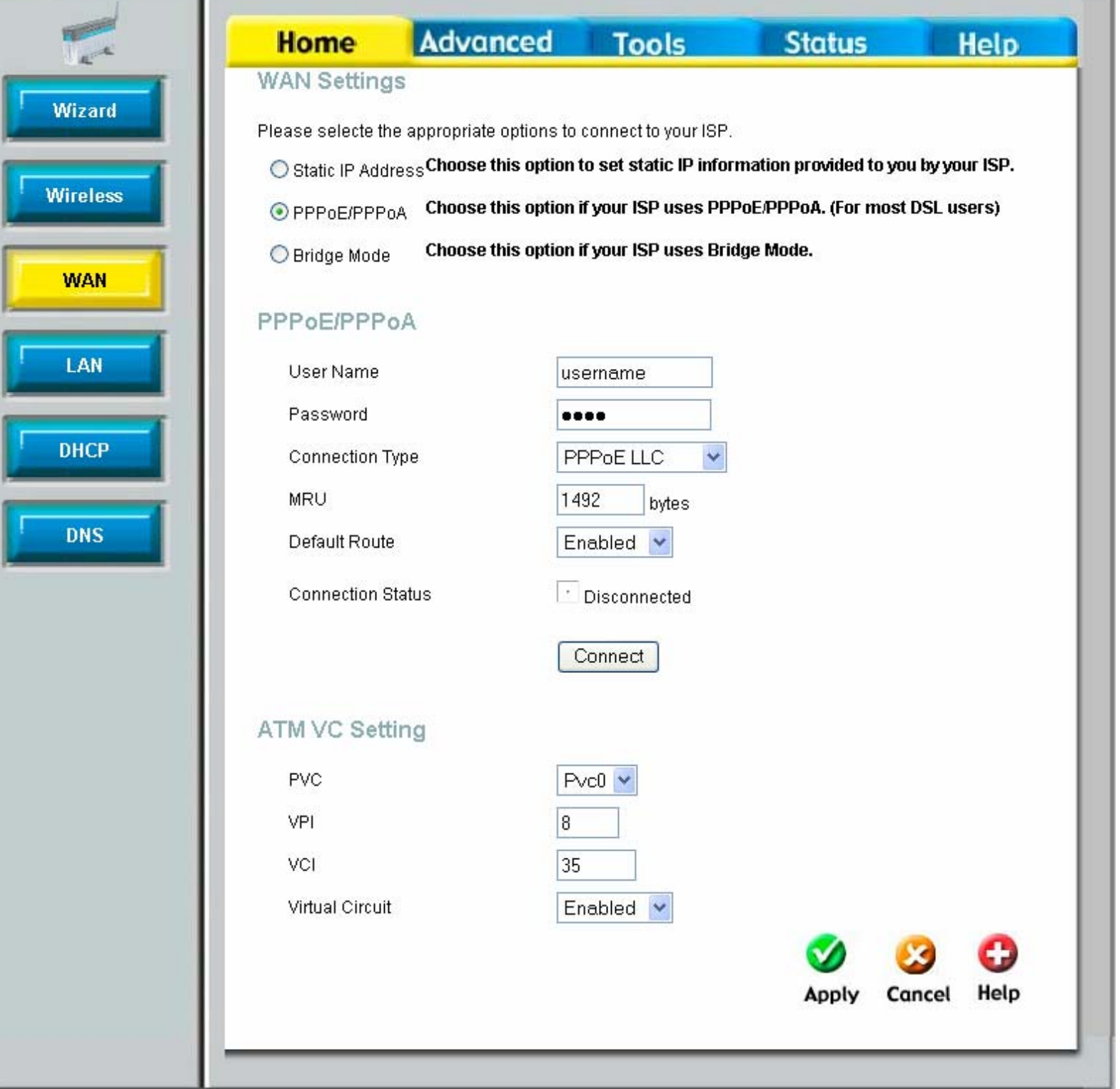

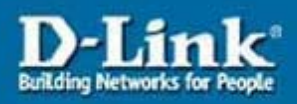

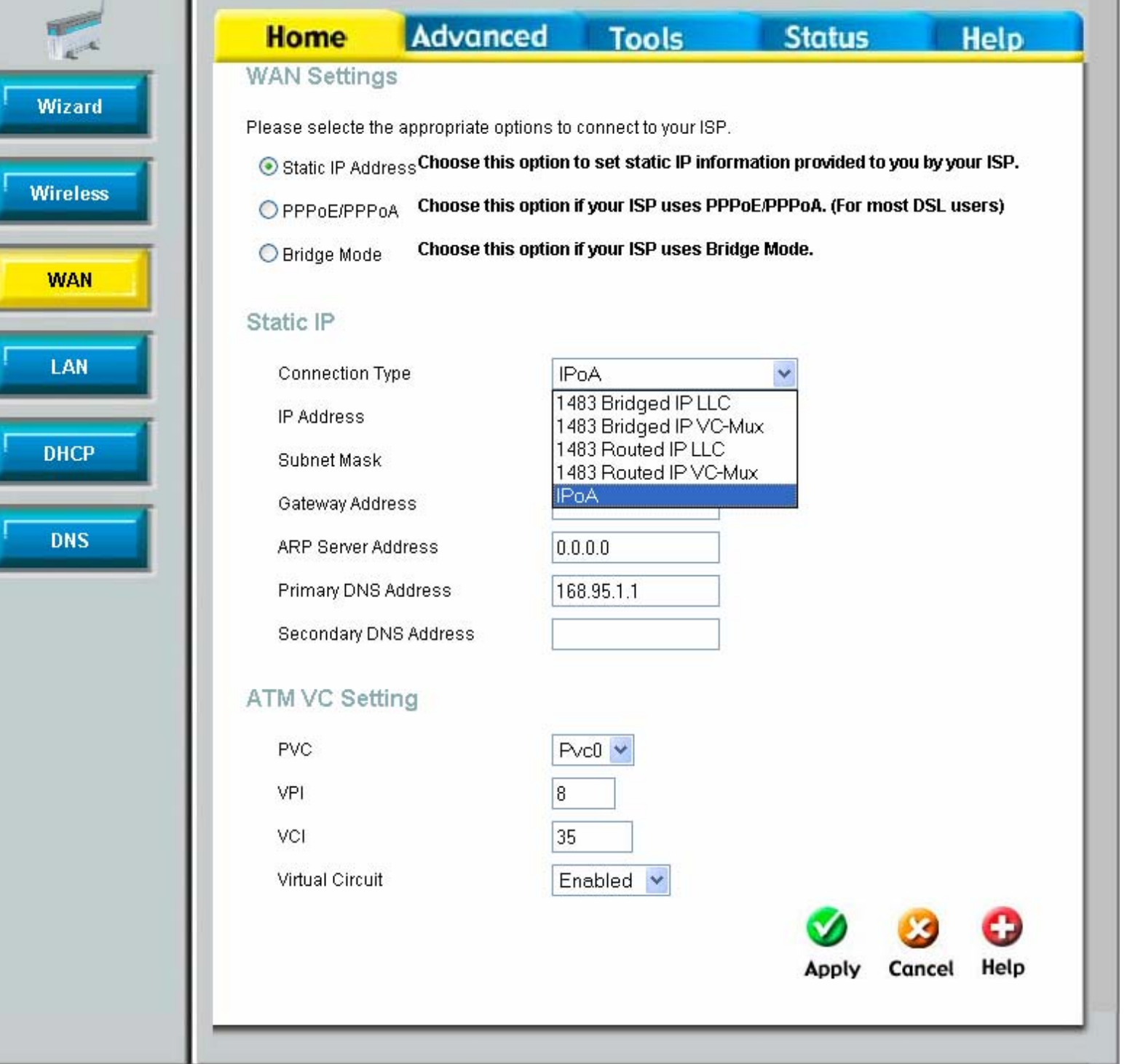

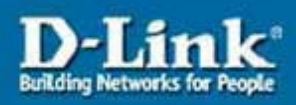

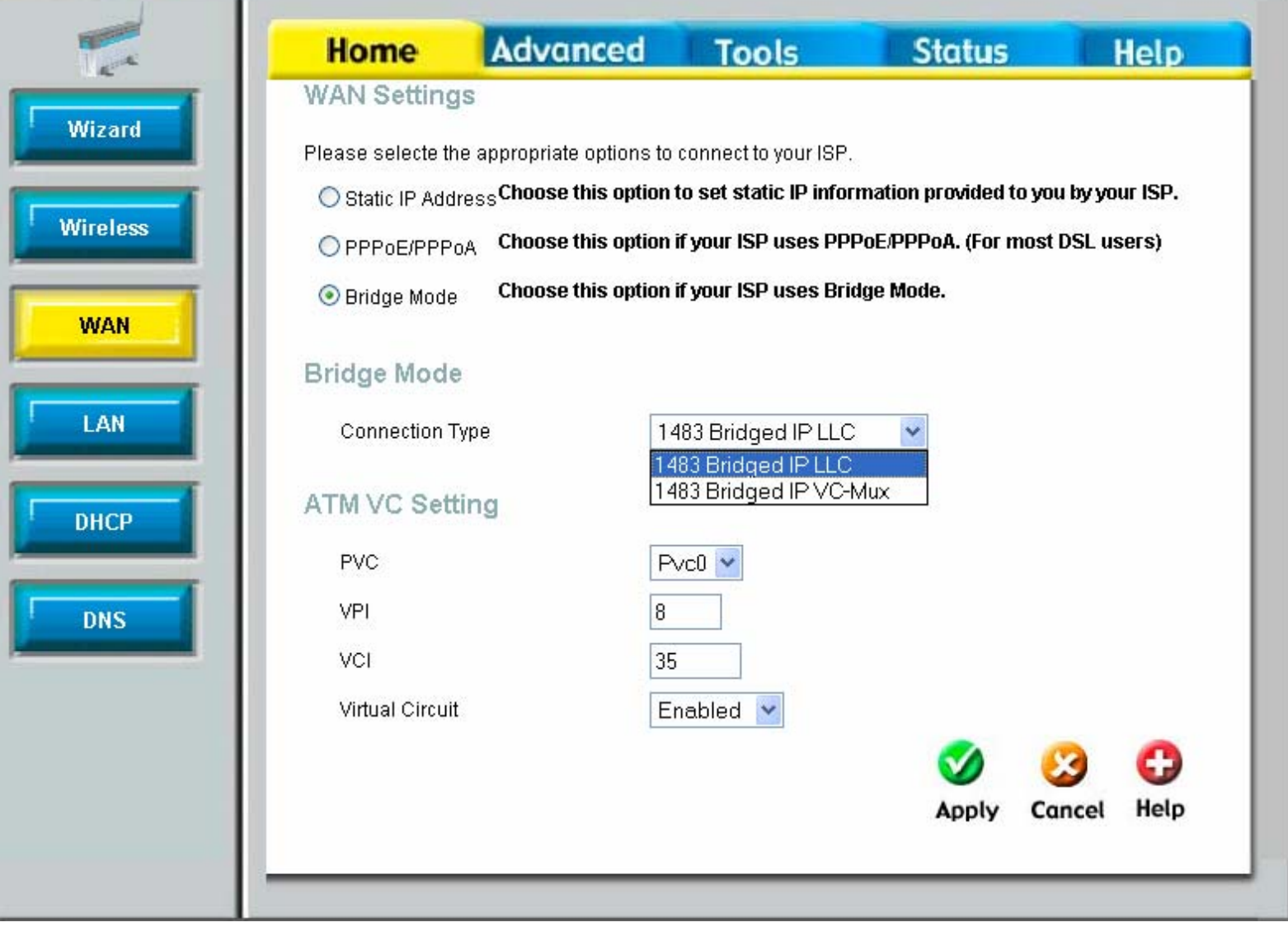

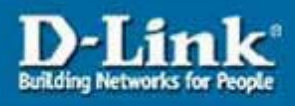

#### Advanced Tools **Home Status** Help Management IP **Wizard** These are the IP settings of the LAN interface for the DSL-G604T. These setting may be referred to as Private settings. You may change the LAN IP address if needed. **Wireless** IP Address 10.1.1.1 **WAN** 255.0.0.0 Subnet Mask LAN **DHCP** Help **Apply** Cancel **DNS**

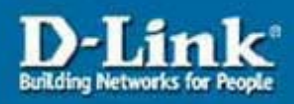

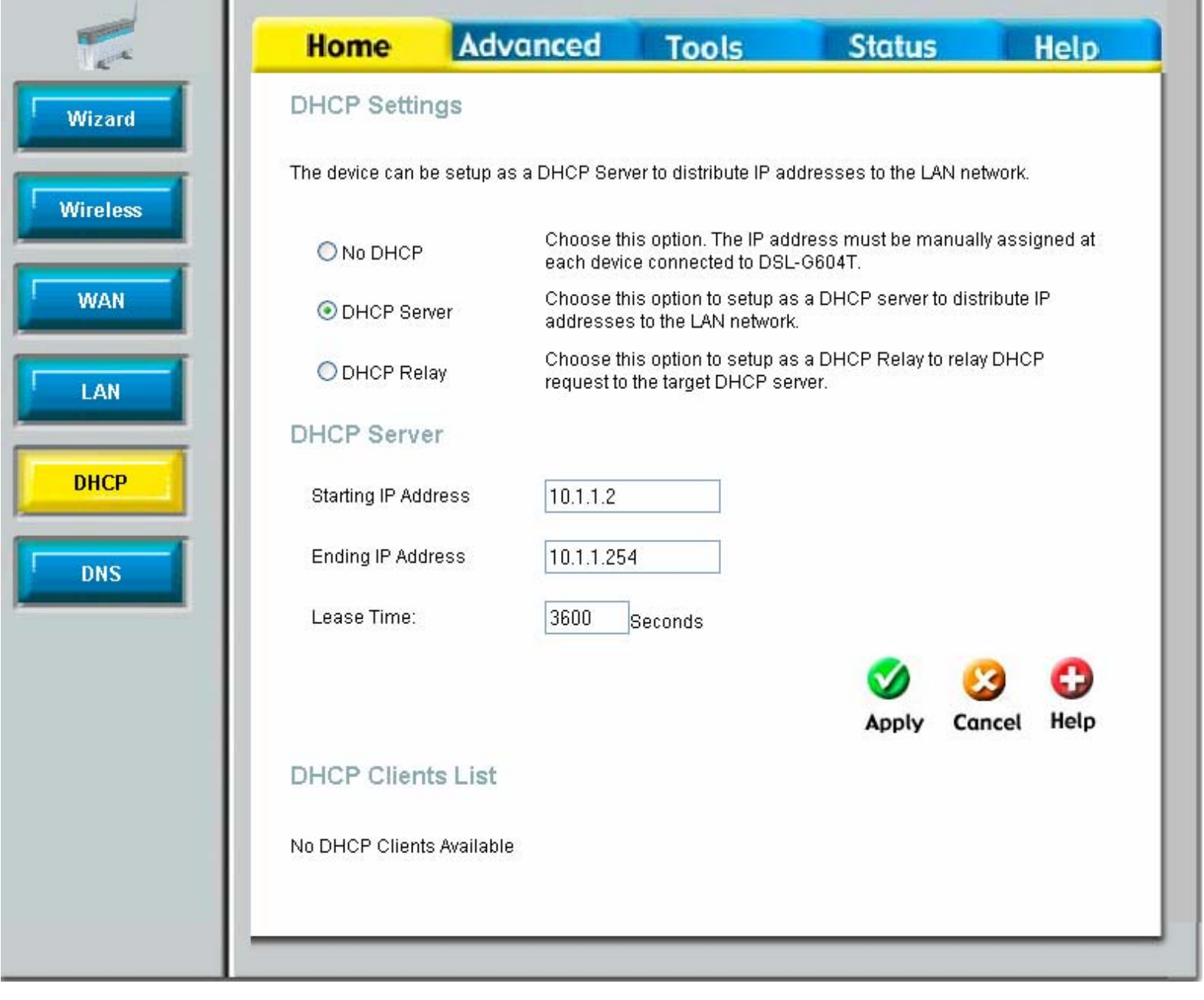

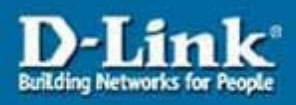

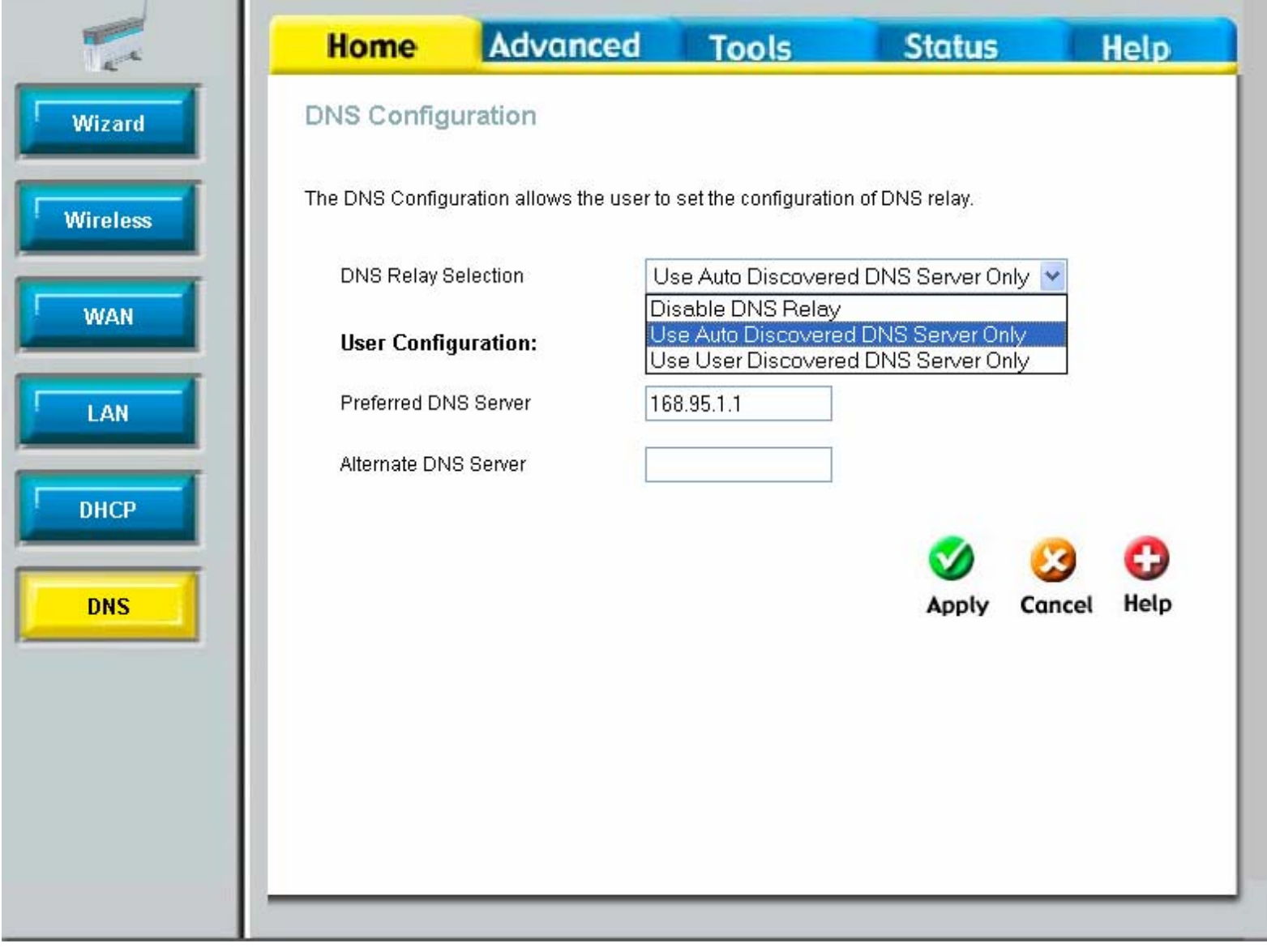

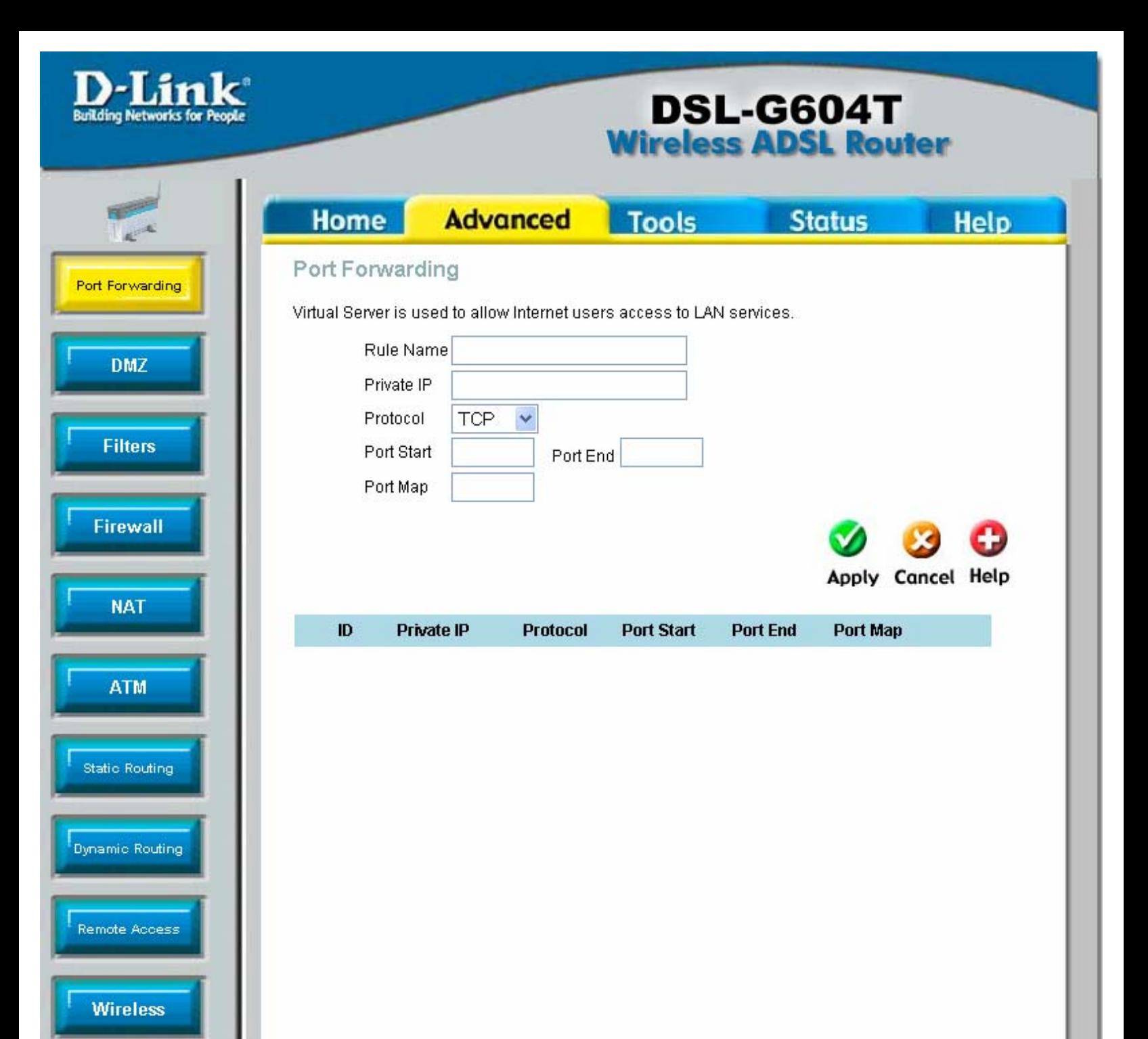

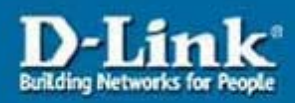

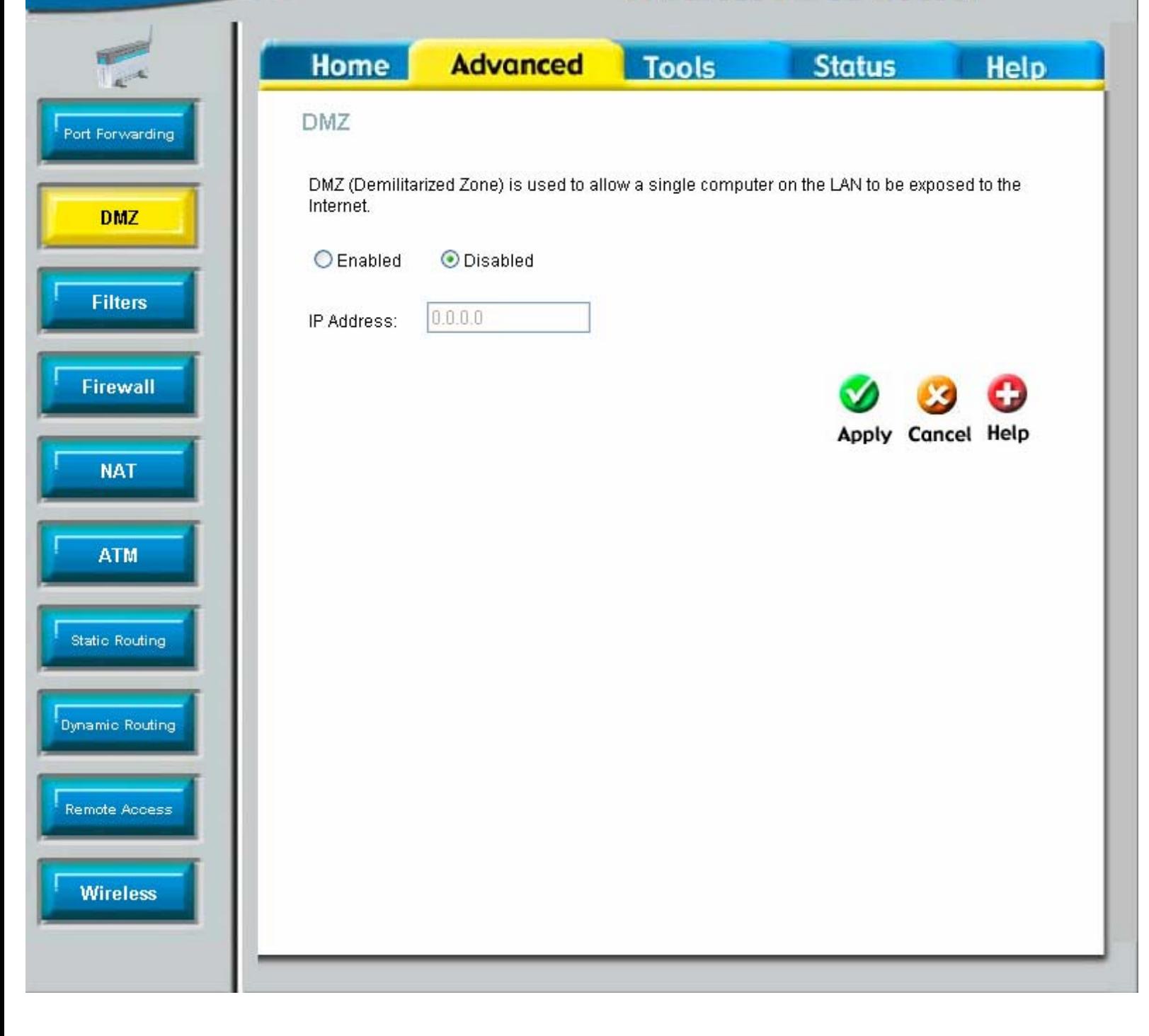

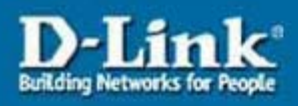

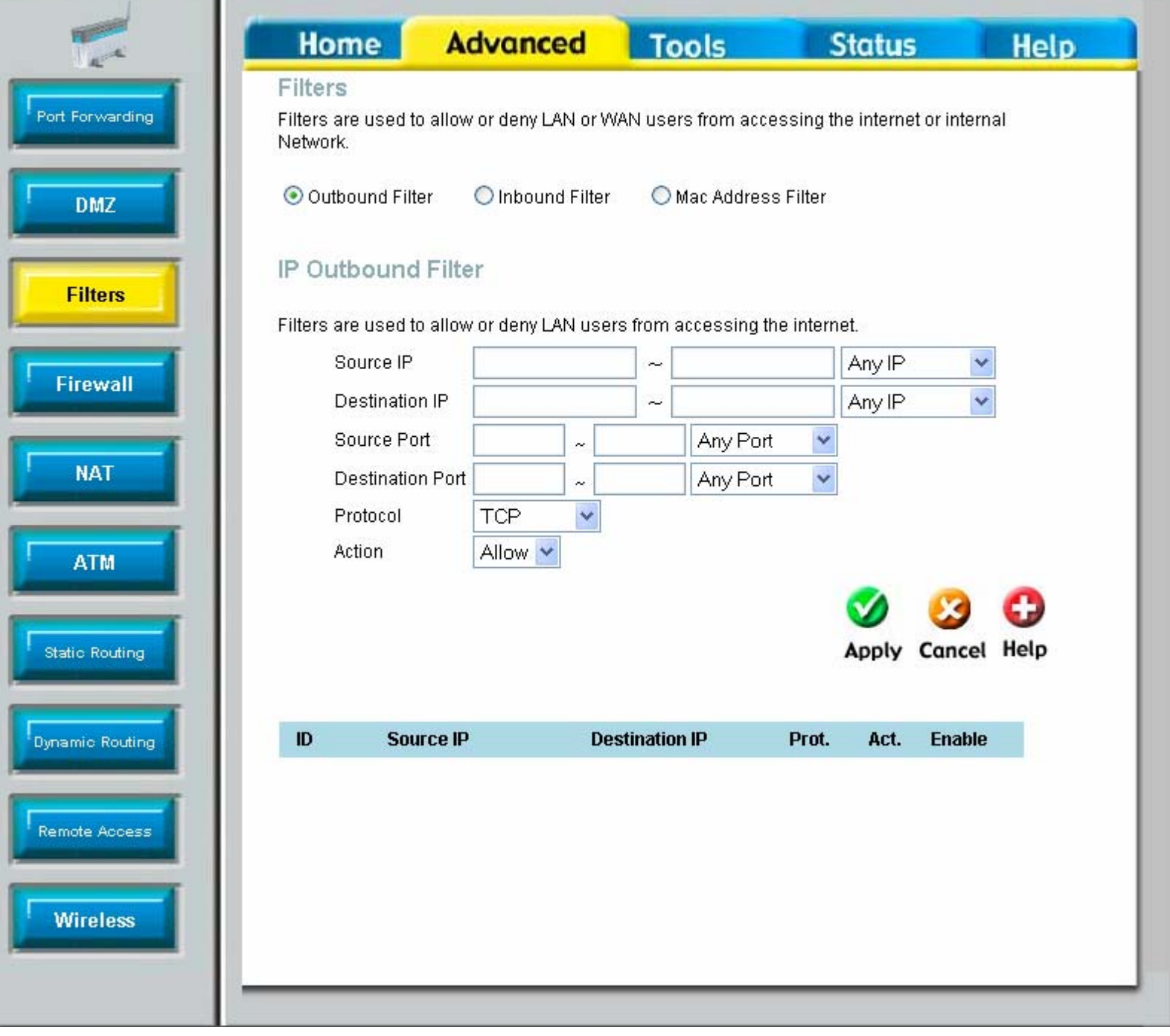

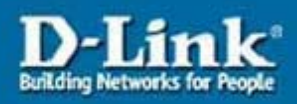

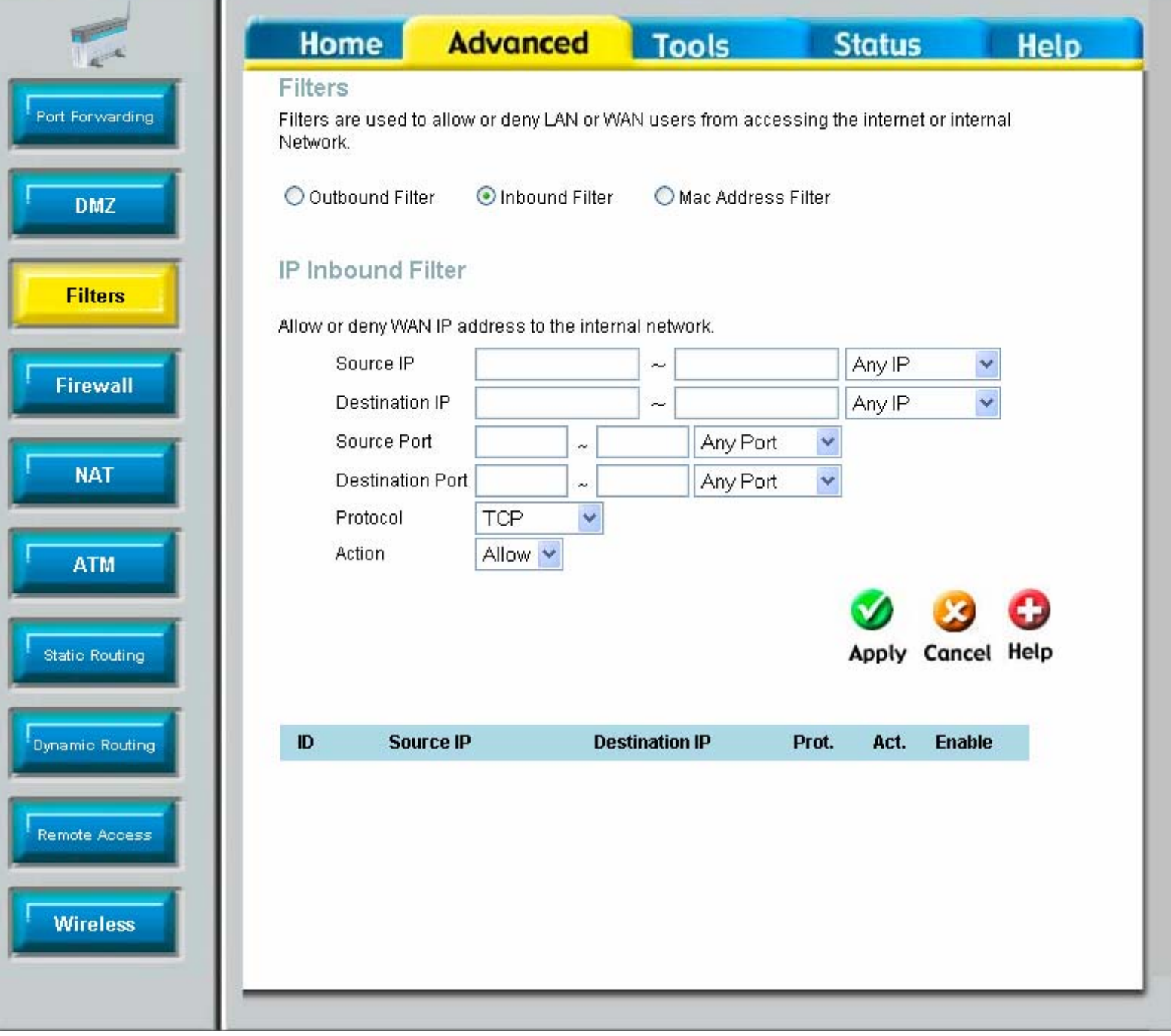

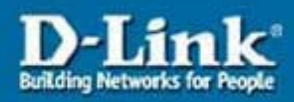

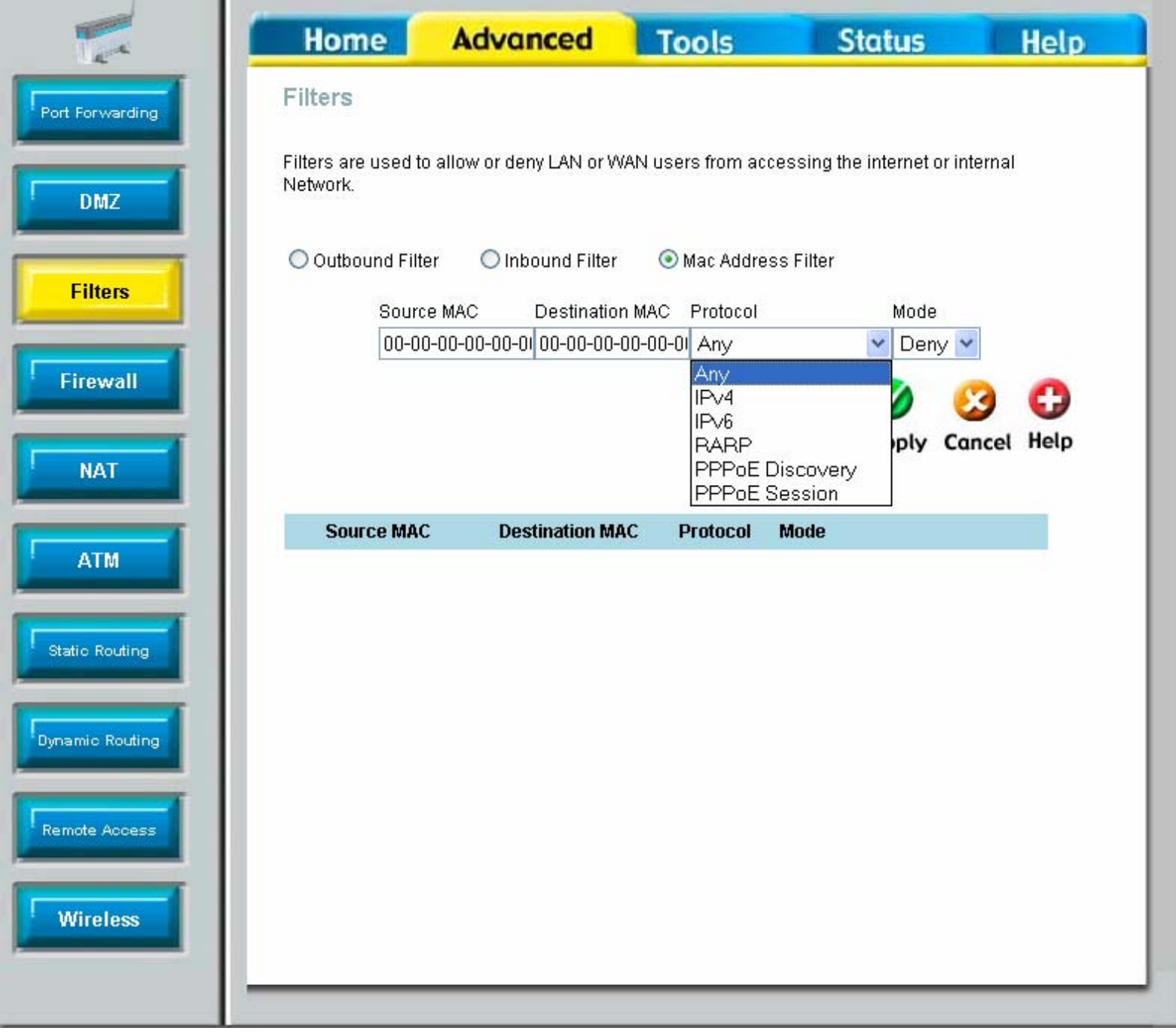

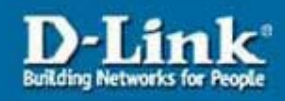

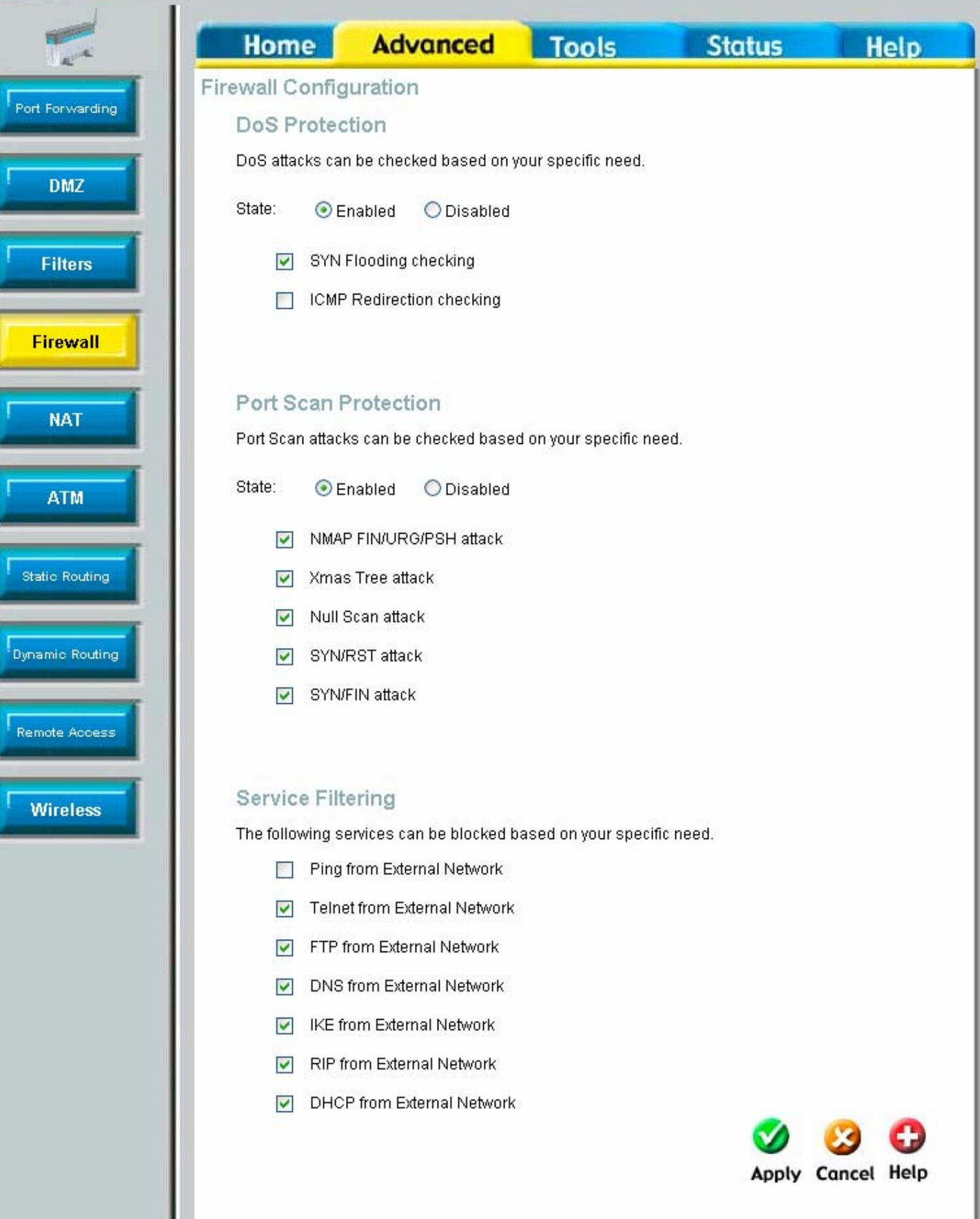

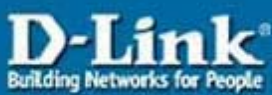

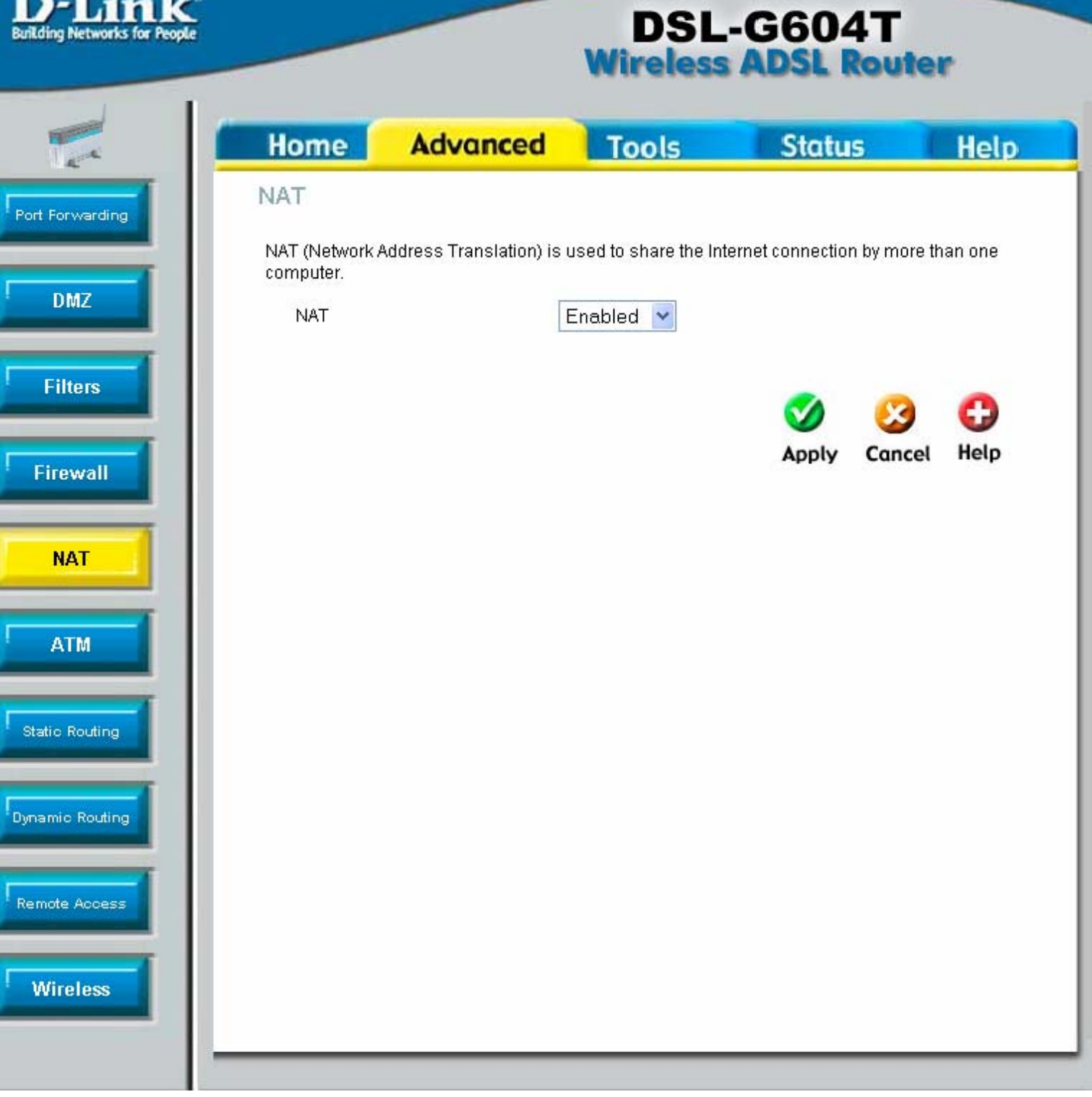

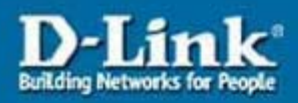

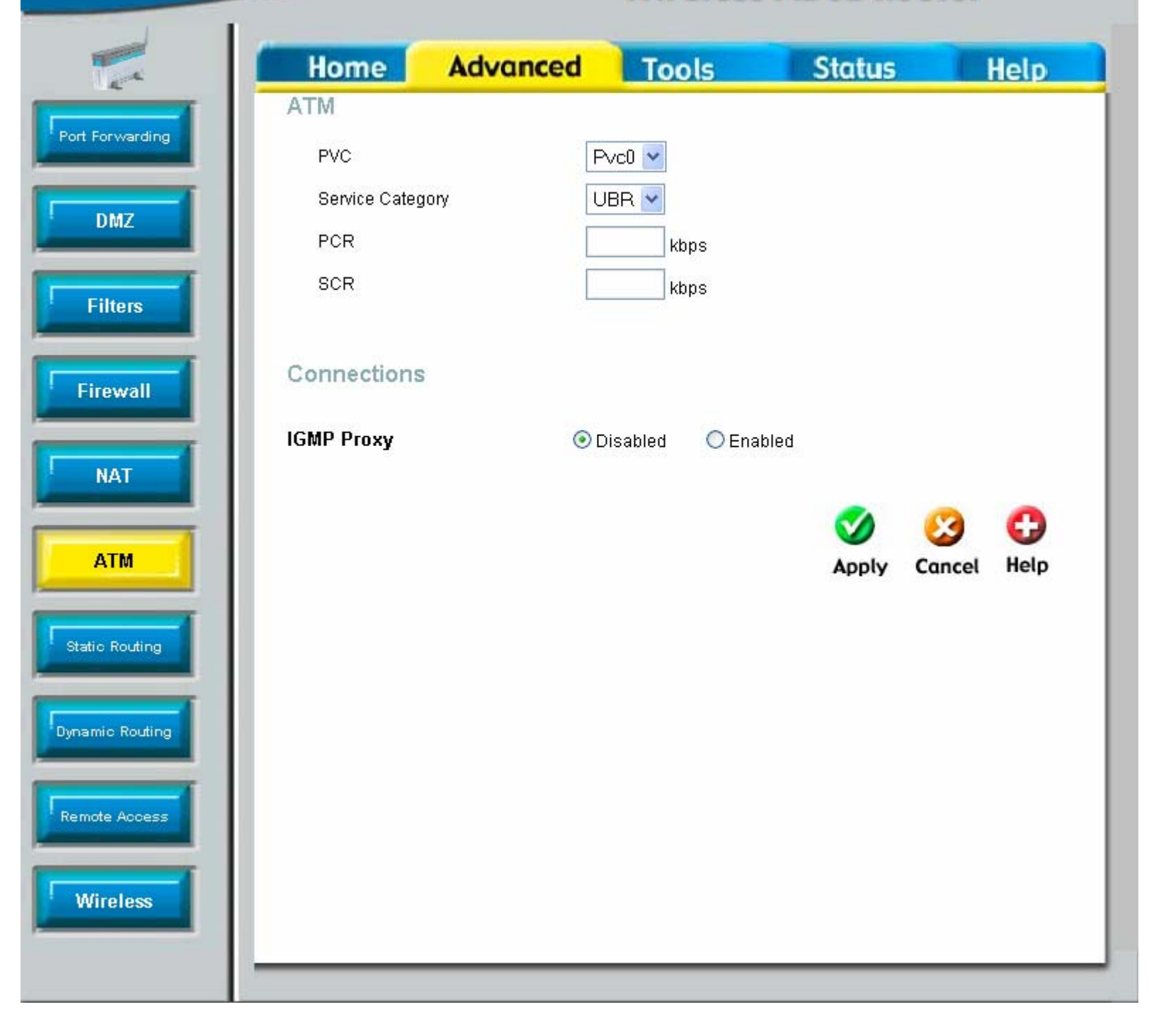

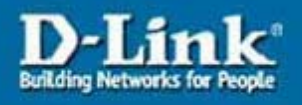

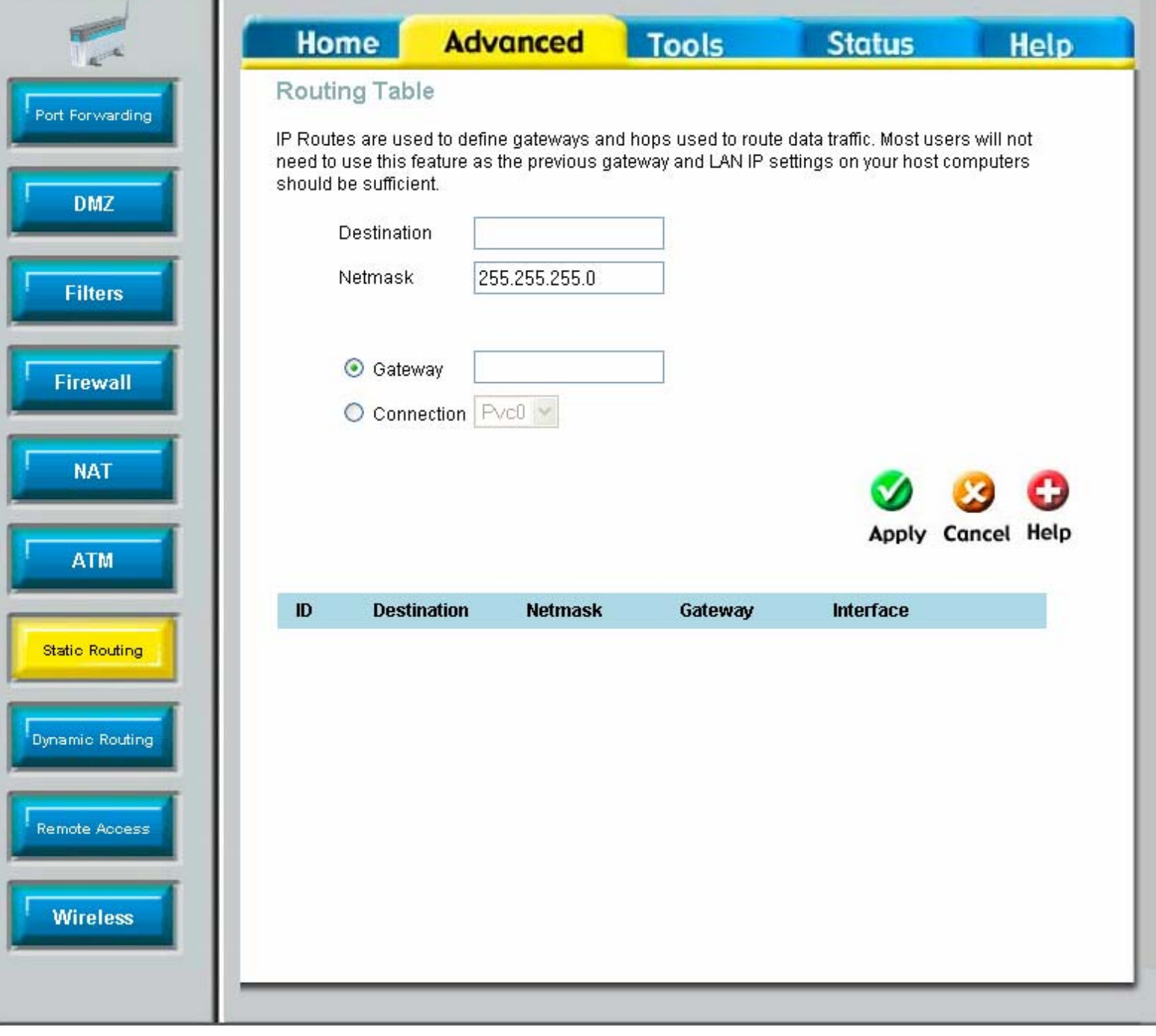

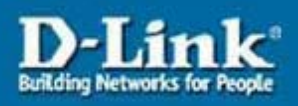

n.

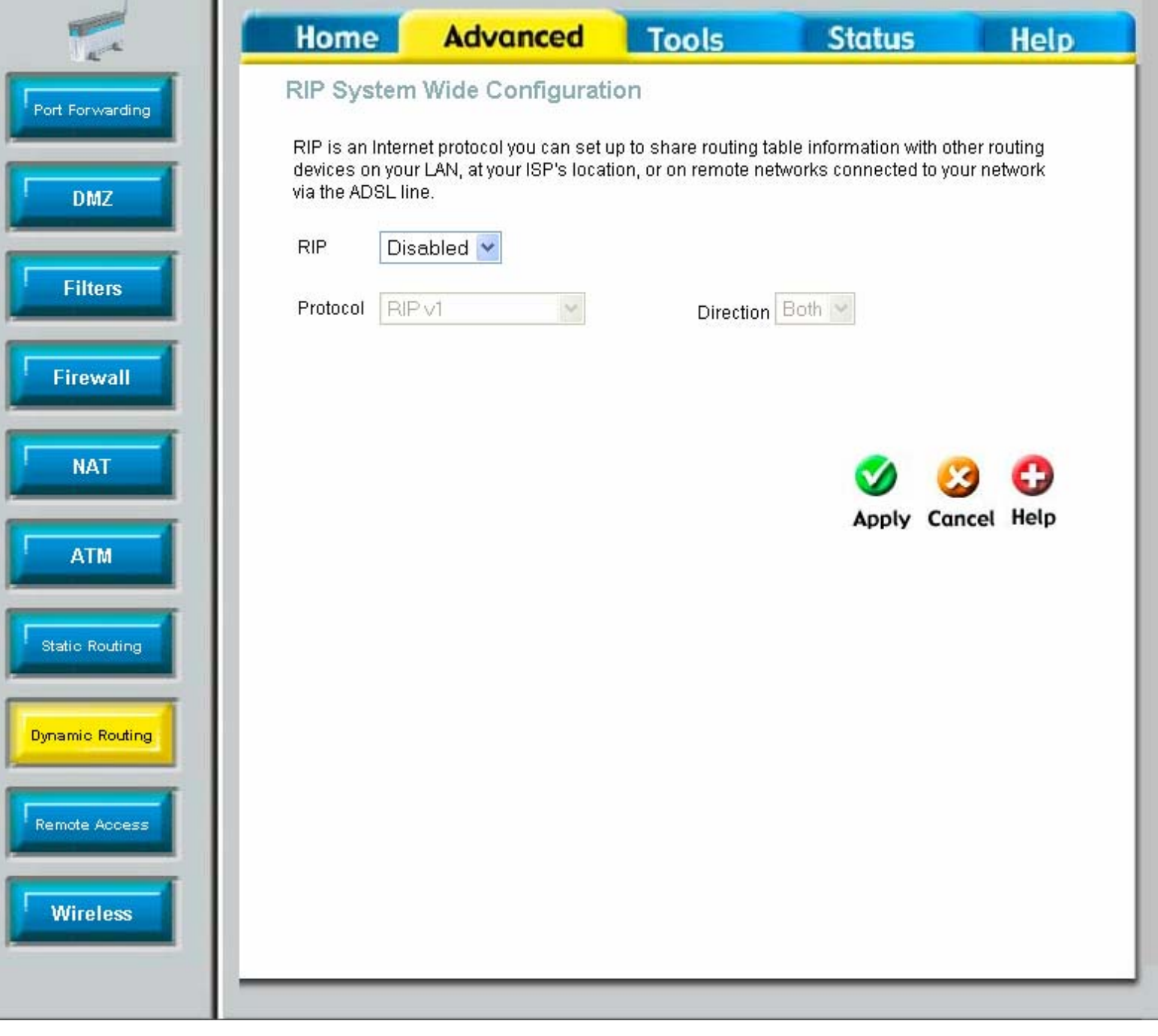

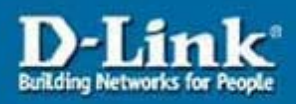

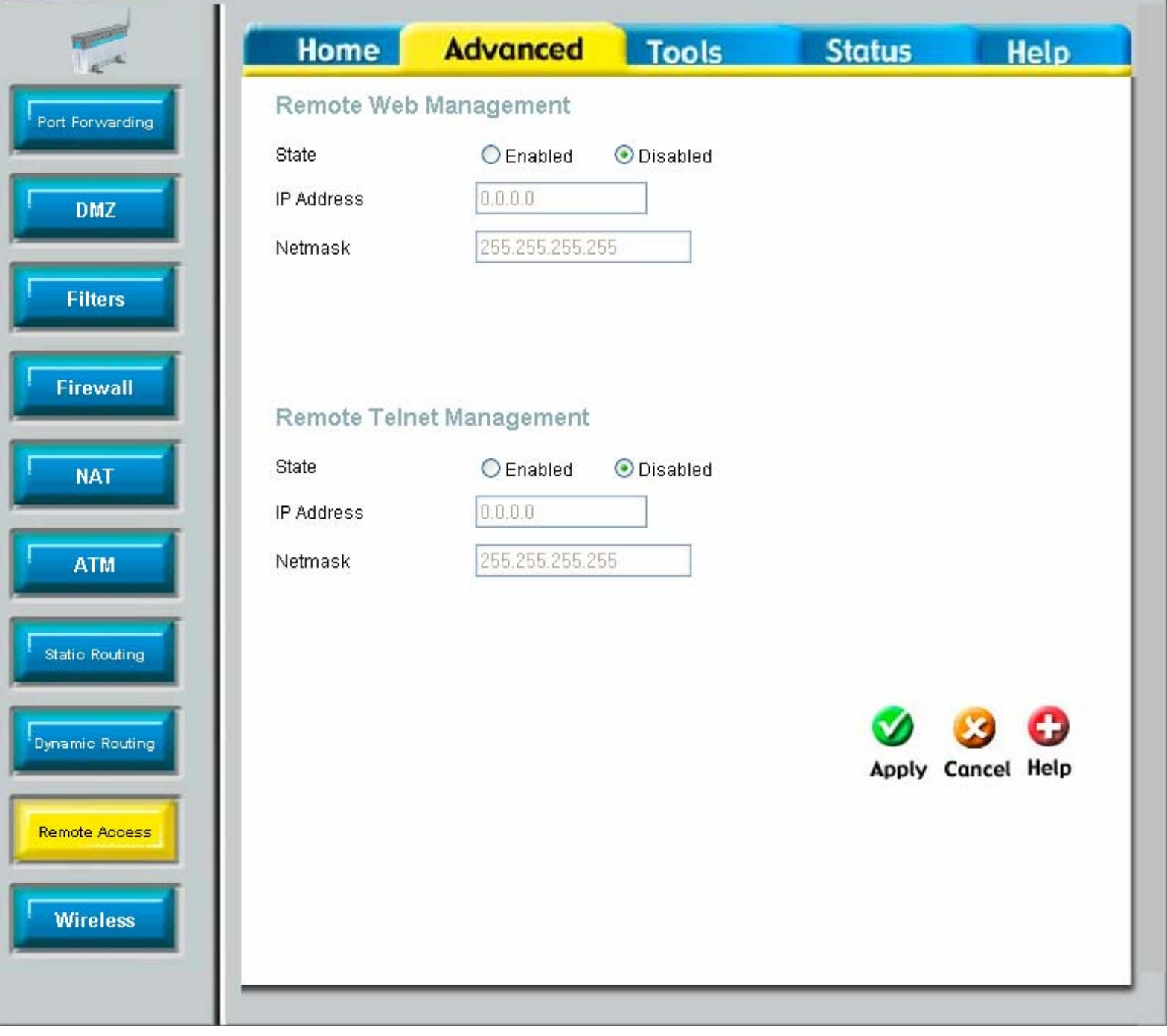

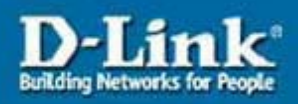

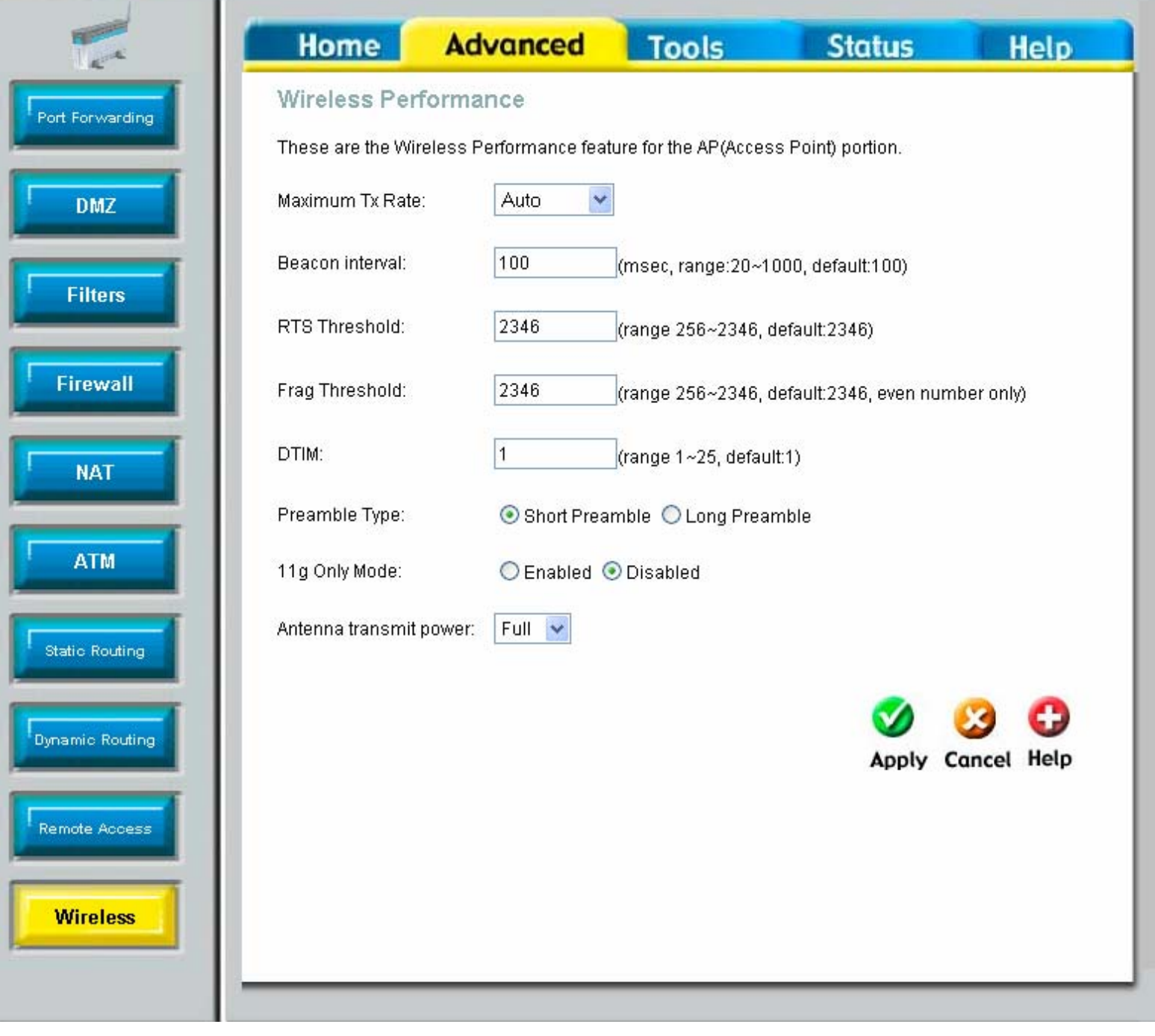

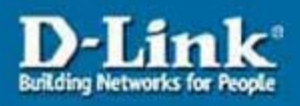

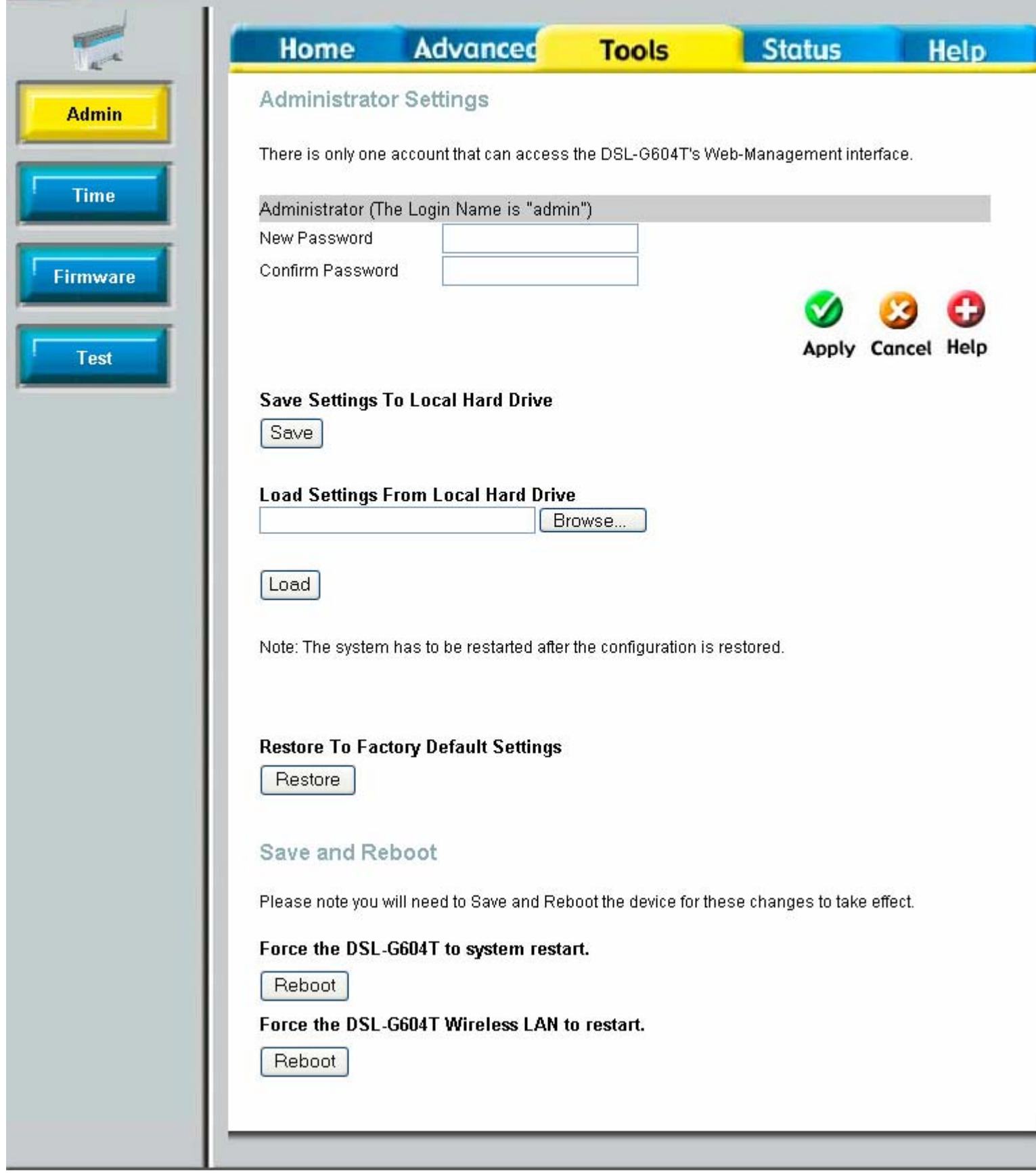

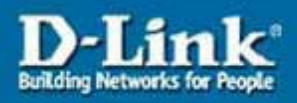

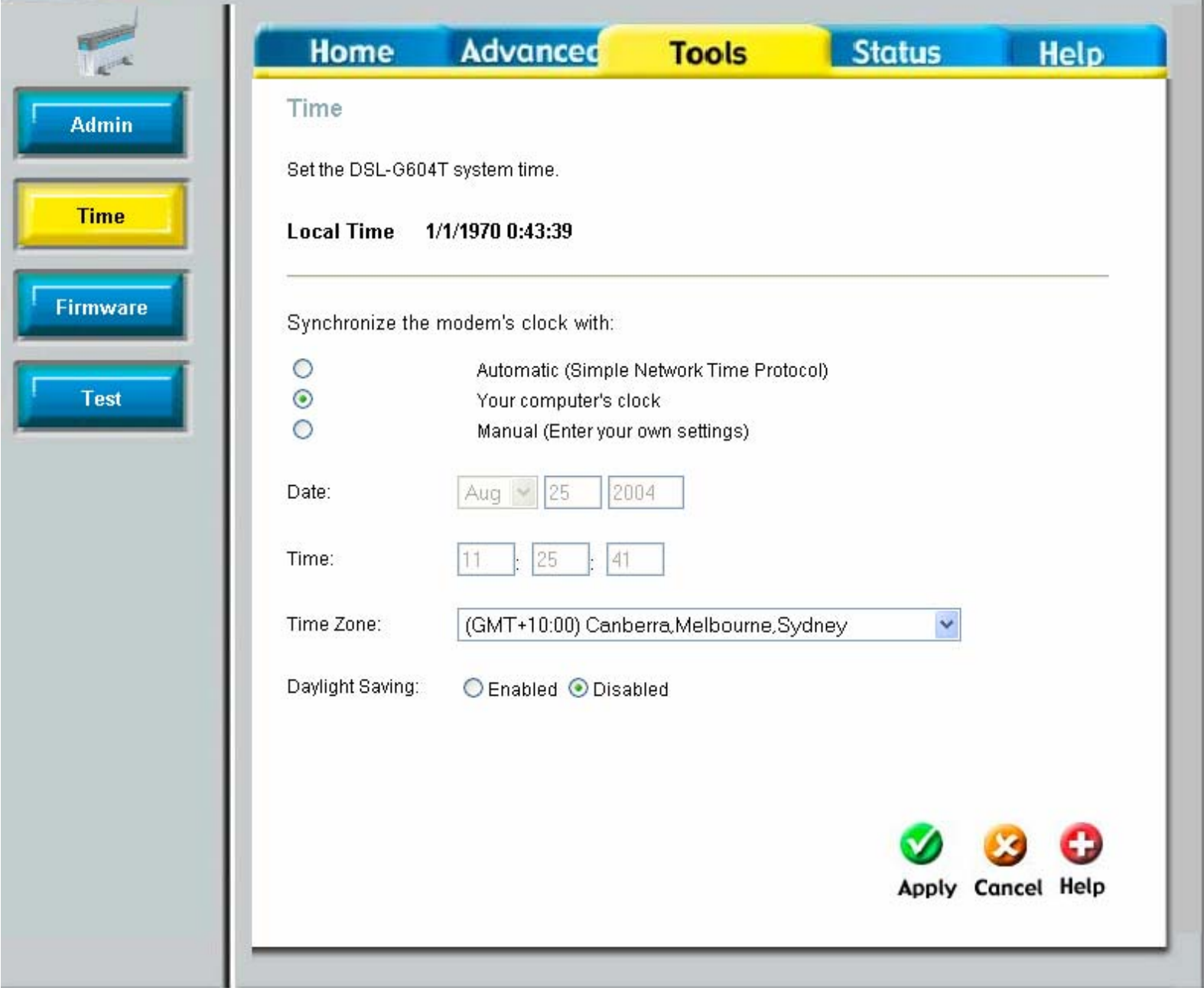

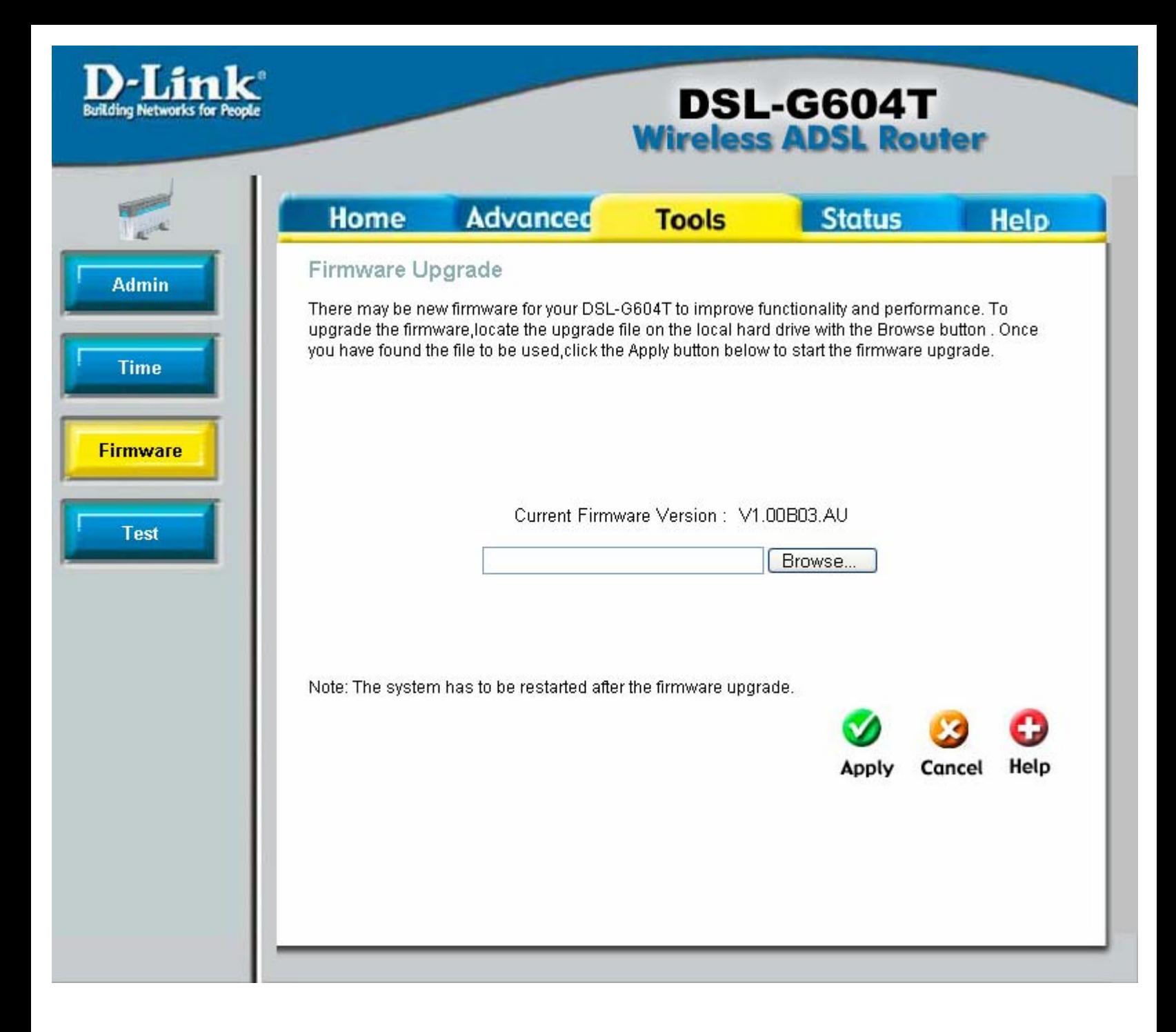

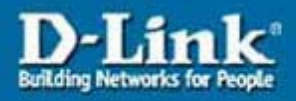

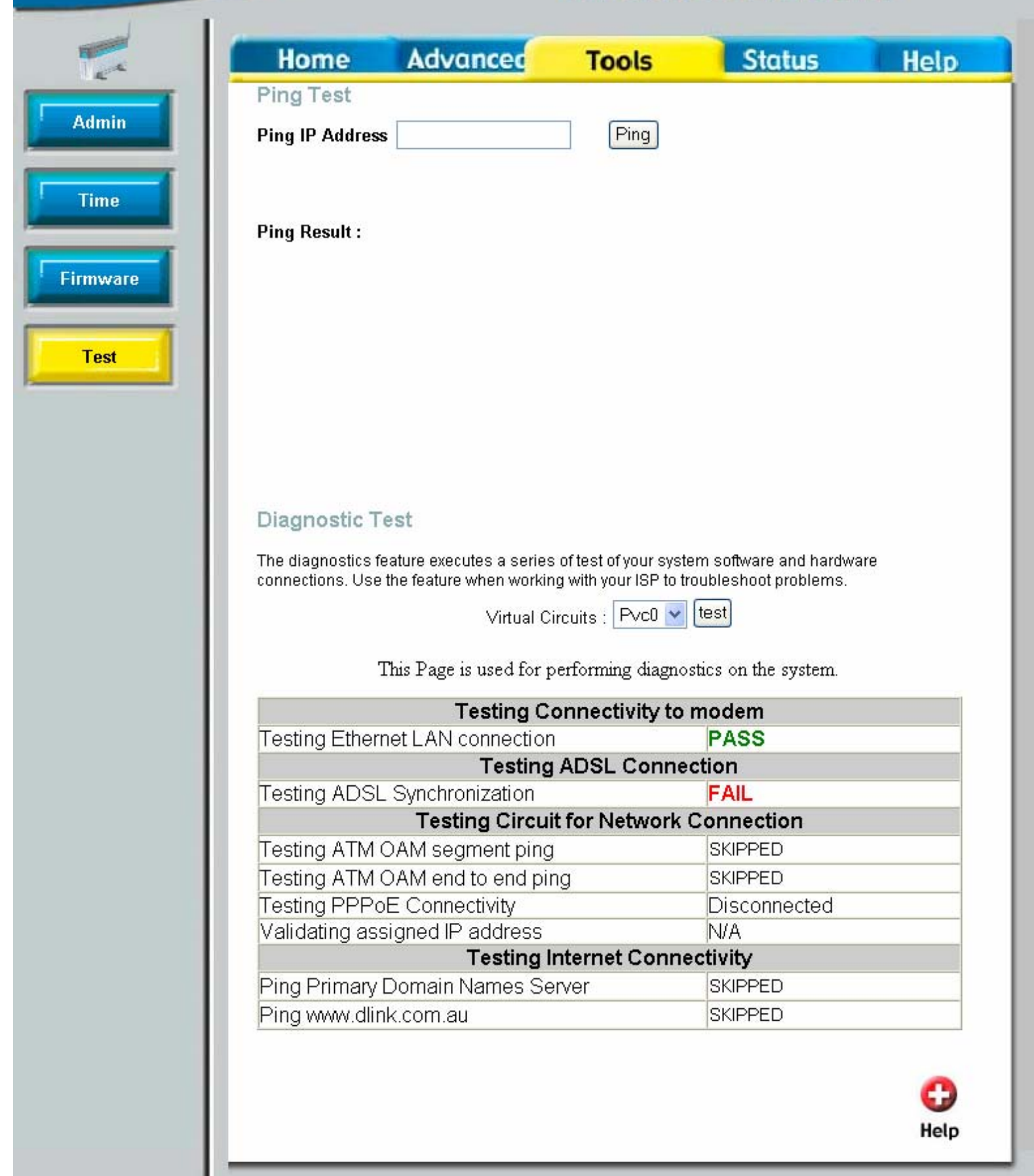

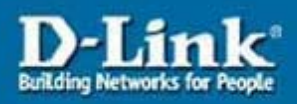

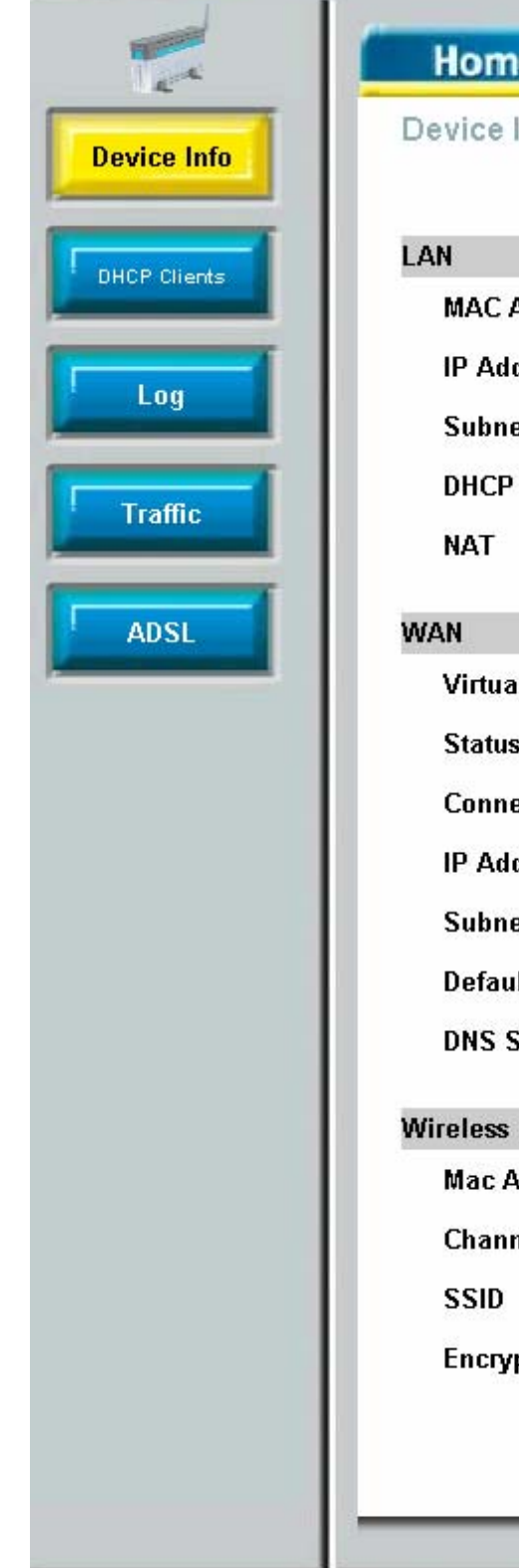

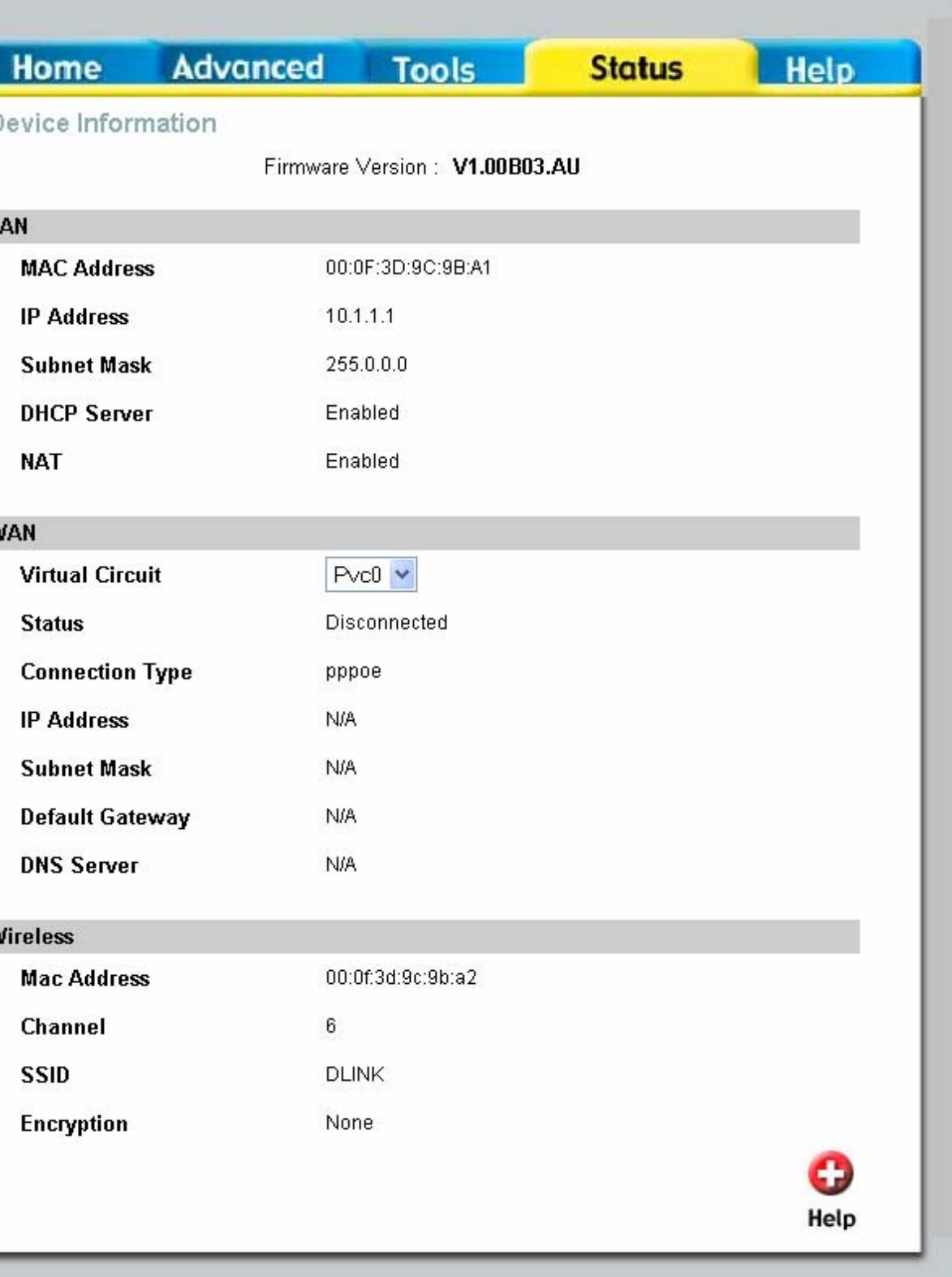

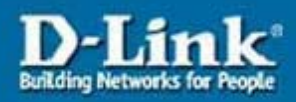

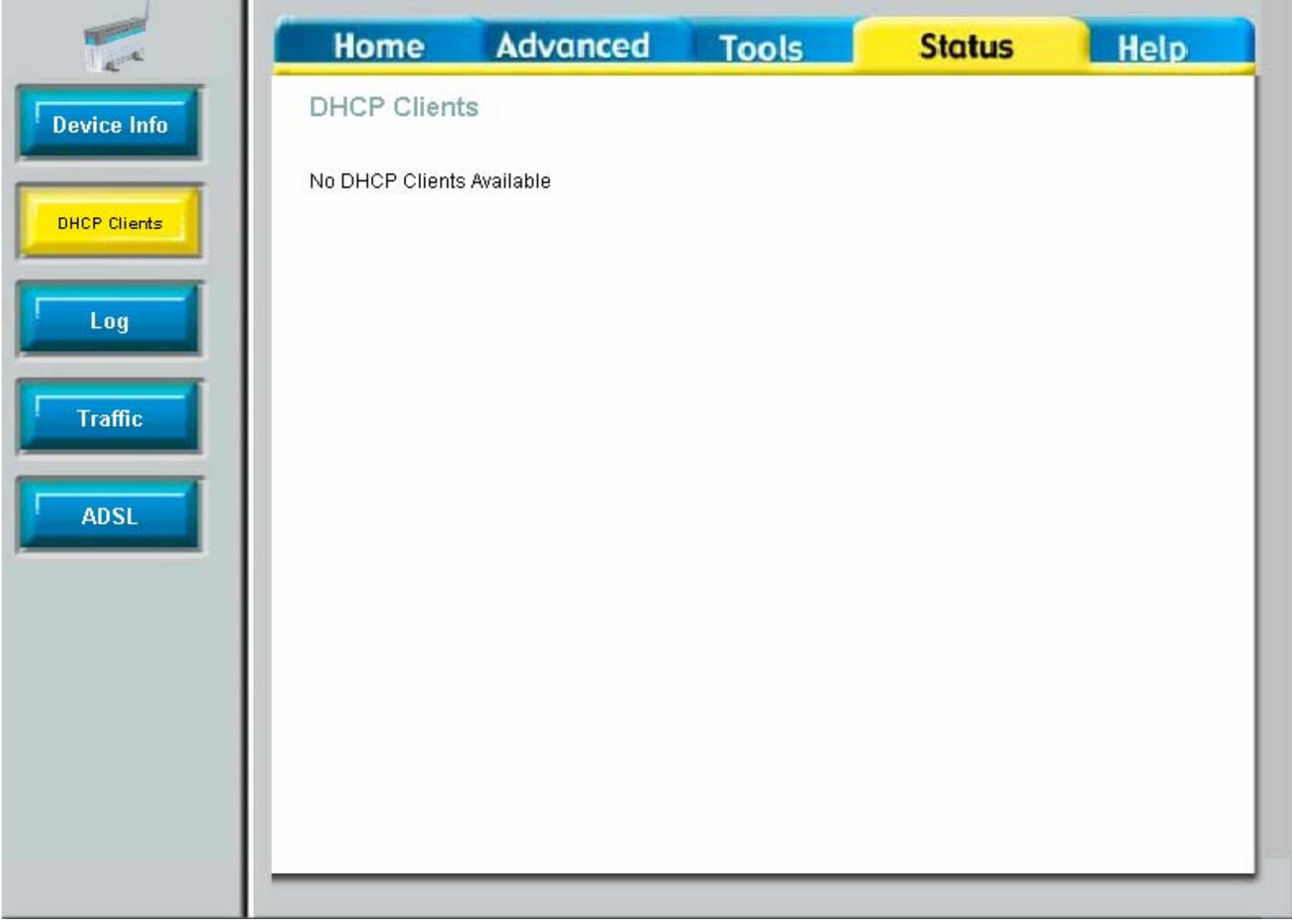

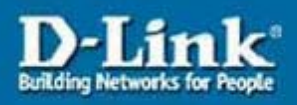

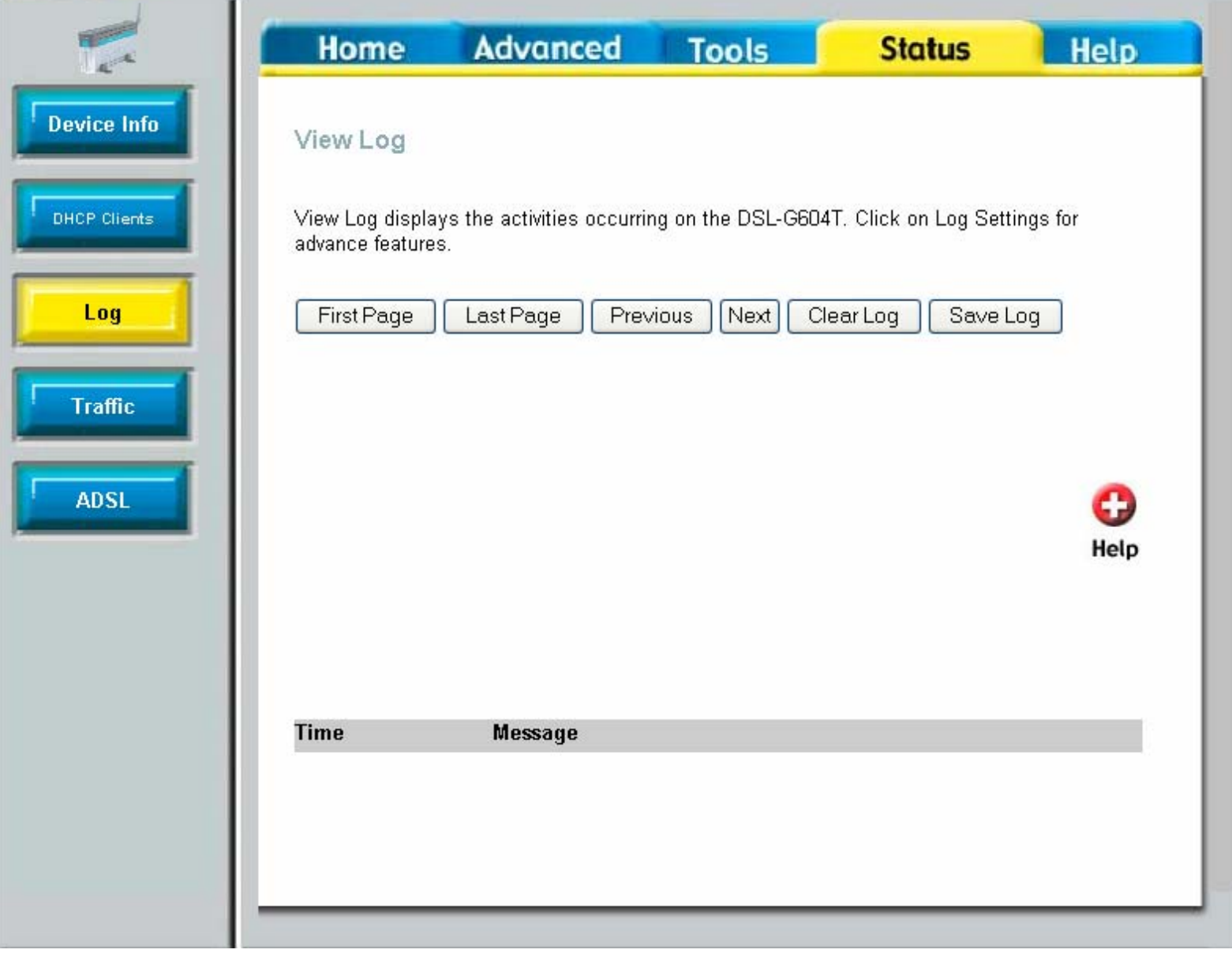

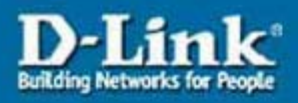

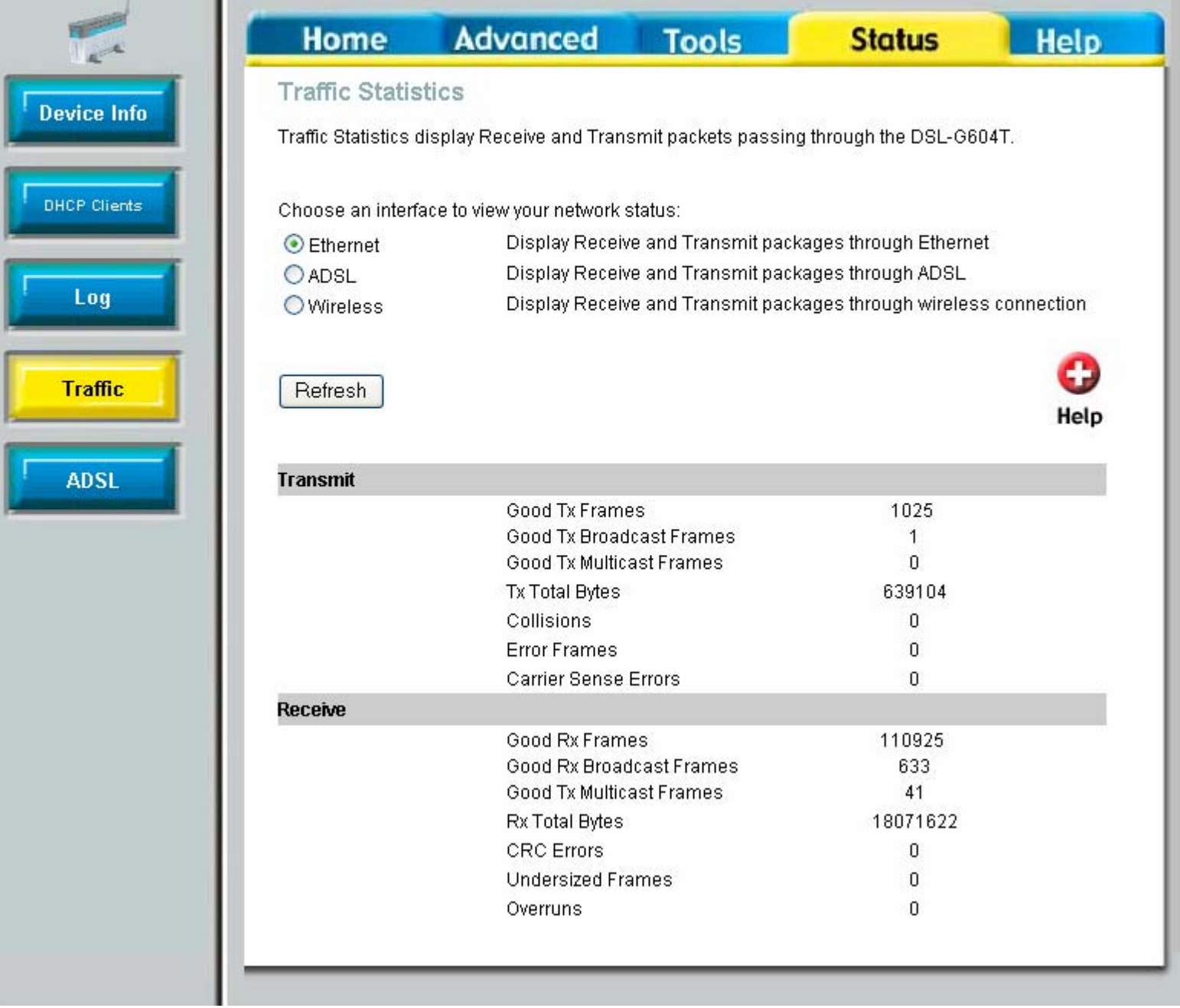

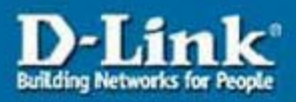

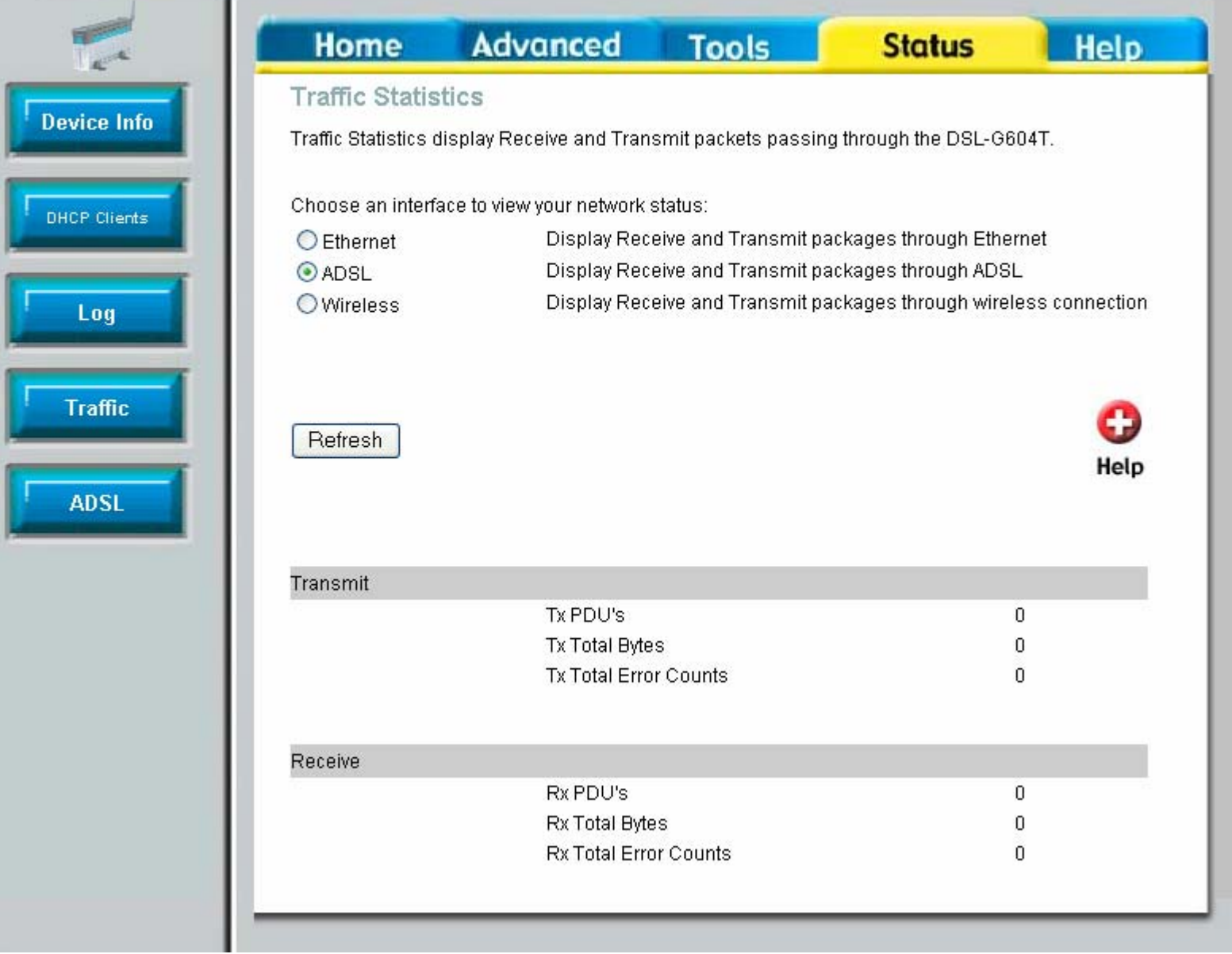

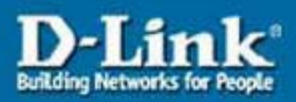

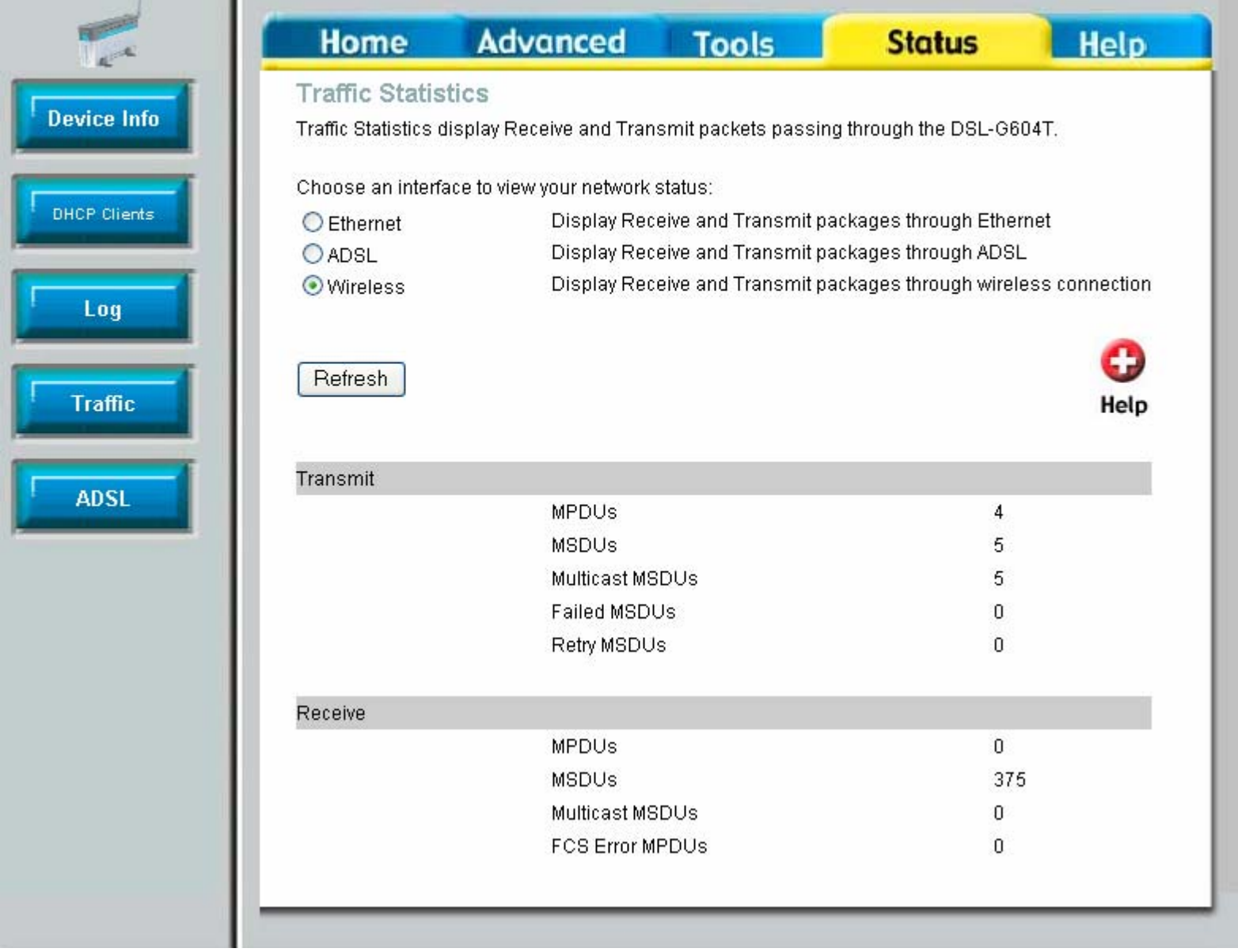

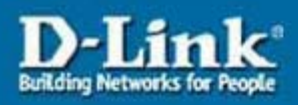

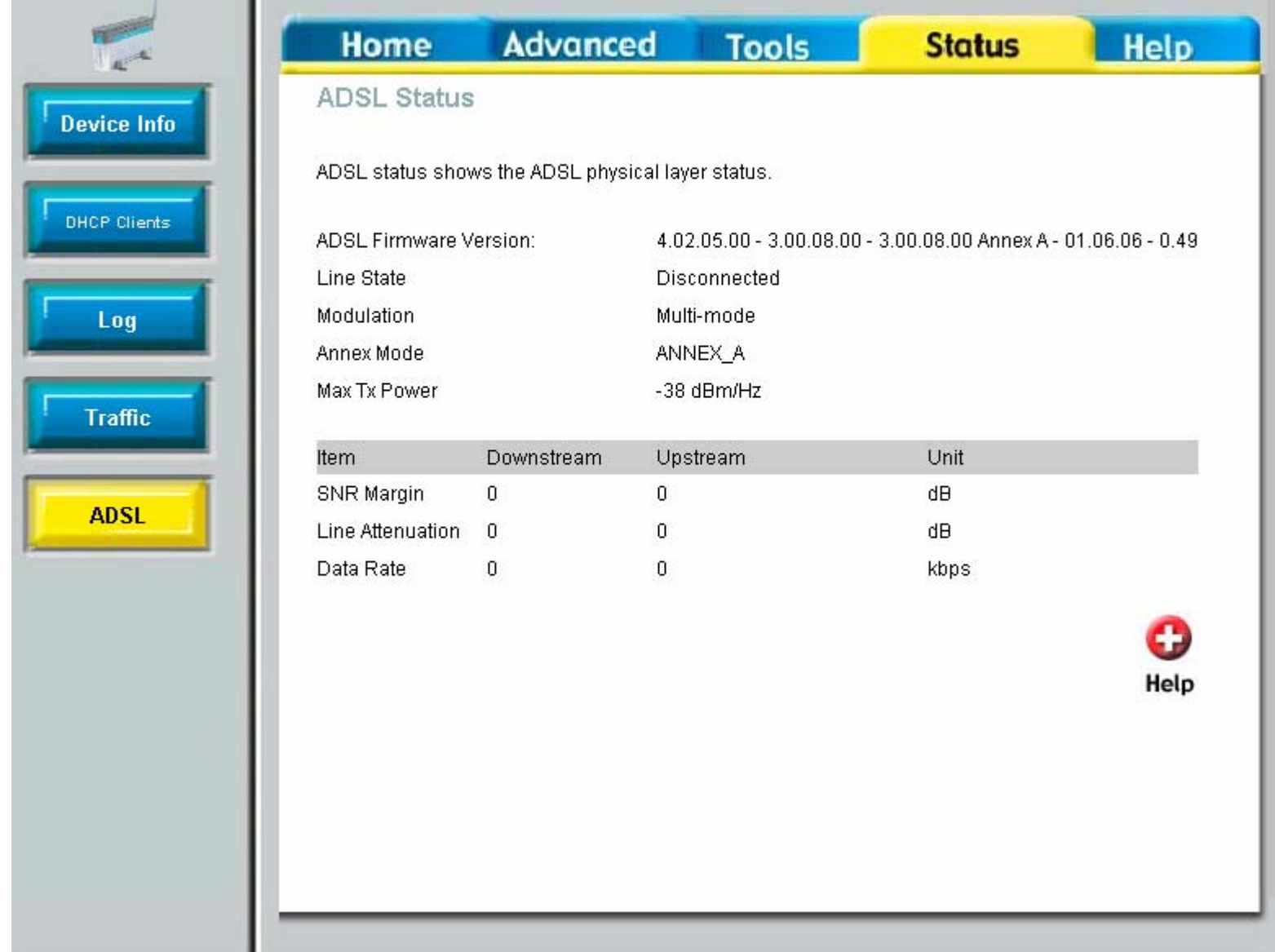

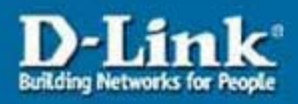

n.

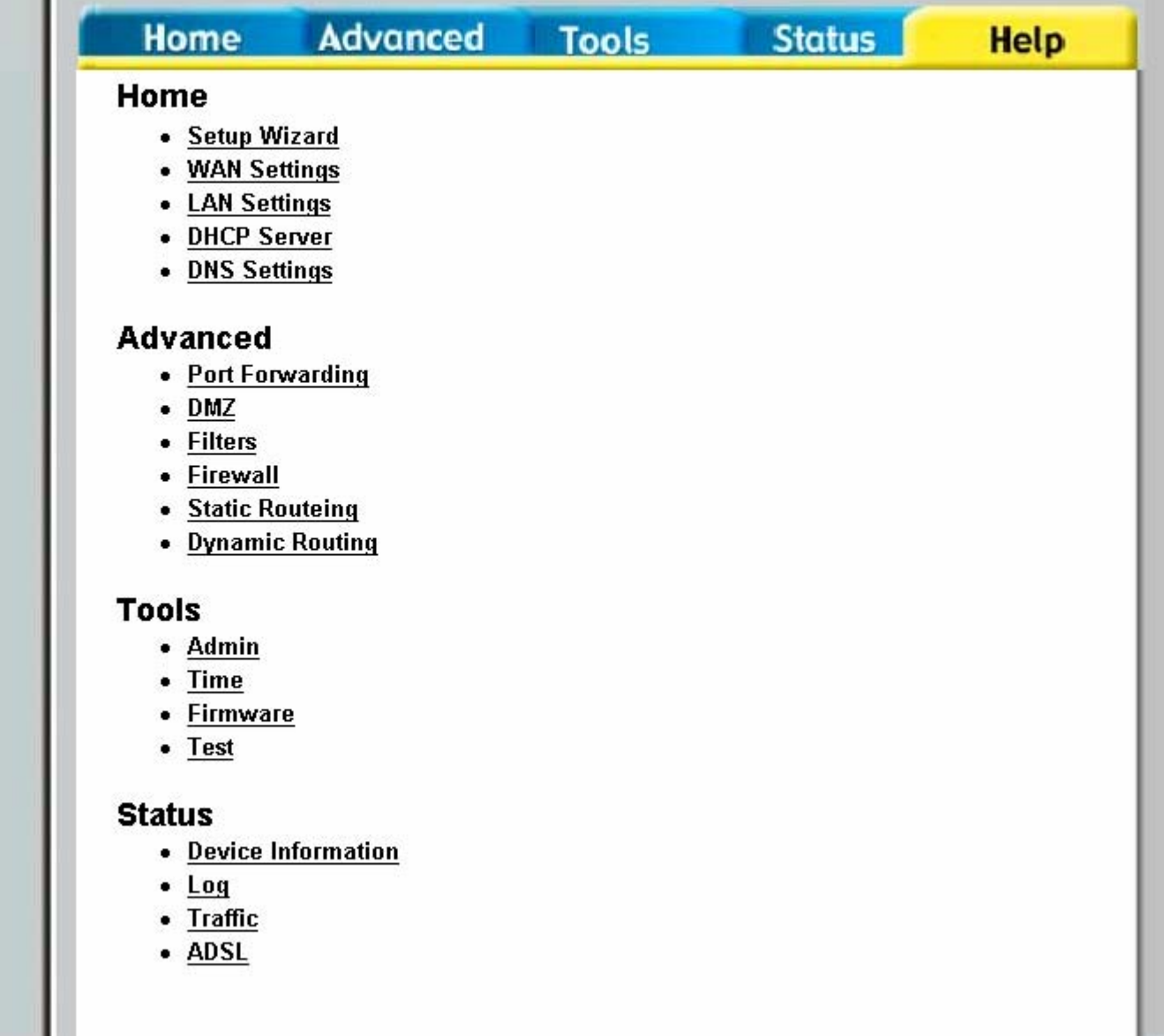